# **TELEFUNKEN**

# **MODE D'EMPLOI**

# TFIP32FHD19B

**TELEVISEUR COULEUR A TELECOMMANDE** 

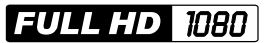

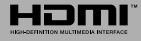

# **Hotline Consommateur**

# **Pour la France**

# **TARIFICATION BANALISEE**

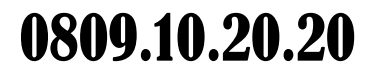

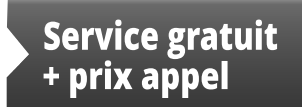

Du lundi au Vendredi De 9h00 à 19h00 www.vestel-france.fr

# **Hotline Consument**

Pour la Belgique / Belgium

# $+32.246.53.310$

Du lundi au Vendredi De 8h30 à 12h00 et de 13h30 à 16h30 Van maandag tot vrijdag 8h30 tot 12h00 - 13h30 tot 16h30

#### **Table des matières**

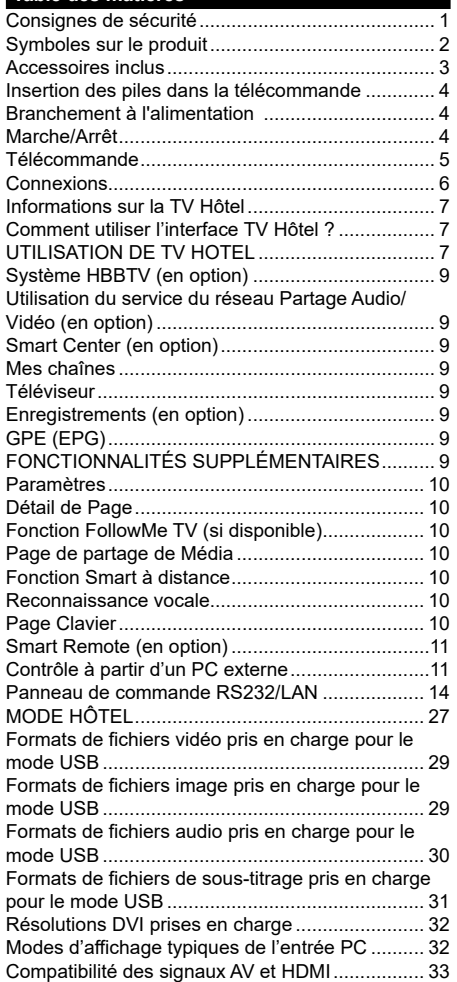

#### **Consignes de sécurité**

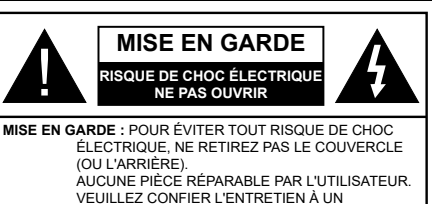

Pendant des phénomènes météorologiques extrêmes (tempêtes, foudre) et de longues périodes d'inactivité (aller en vacances), débranchez le téléviseur du secteur.

PERSONNEL QUALIFIÉ

La prise d'alimentation est utilisée pour débrancher le téléviseur de l'alimentation secteur et doit donc rester facilement accessible. Lorsque vous ne débranchez pas le téléviseur du secteur, il continue d'absorber de l'énergie, quel que soit son état même s'il est en mode Veille ou éteint.

*Remarque : Respectez les consignes à l'écran afin d'utiliser les fonctions y relatives.*

# **IMPORTANT - Veuillez lire attentivement ces instructions avant d'installer ou de faire fonctionner votre appareil**

**AVERTISSEMENT : Ne jamais laisser des personnes (y compris les enfants) avec des déficiences physiques, sensorielles ou mentales, ou sans expérience et/ou connaissances de l'appareil l'utiliser sans supervision.**

- Utilisez cet appareil à une altitude inférieure à 2 000 mètres au-dessus du niveau de la mer, dans des endroits secs ou des régions ayant un climat modéré ou tropical.
- Le téléviseur est conçu pour un usage domestique et général similaire, mais peut également être utilisé dans des endroits publics.
- Pour des besoins d'aération, laissez un espace d'au moins 5 cm autour du téléviseur.
- Ne gênez pas la ventilation en la recouvrant ou en bloquant les ouvertures avec des objets tels que des journaux, des nappes de table, des rideaux, etc.
- Le cordon d'alimentation doit être facilement accessible. **Ne posez pas** le téléviseur ou le meuble, etc., sur le cordon d'alimentation. Un cordon/une prise d'alimentation endommagé (e) peut provoquer un incendie ou un choc électrique. Tenez le cordon d'alimentation par la fiche et **évitez** de débrancher le téléviseur en tirant sur le cordon d'alimentation. Ne touchez jamais le cordon/la prise d'alimentation avec les mains mouillées, car cela peut causer un courtcircuit ou un choc électrique. Ne nouez et n'attachez jamais le cordon d'alimentation à d'autres cordons. Lorsqu'il est endommagé, faites-le remplacer par un personnel qualifié.
- N'exposez pas le téléviseur à des gouttes ou des éclaboussures de liquide et ne posez pas d'objets contenant du liquide tels que les vases, les tasses,

etc. sur ou au-dessus du téléviseur (par exemple sur les étagères au-dessus de l'appareil).

- N'exposez pas le téléviseur à la lumière directe du soleil ou ne placez/ne dirigez pas des flammes nues telles que les bougies allumées au-dessus ou à proximité du téléviseur.
- Ne placez pas des sources de chaleur telles que les chauffages électriques, les radiateurs, etc. à proximité du téléviseur.
- Ne posez pas le téléviseur à même le sol et sur des surfaces inclinées.
- Pour éviter des risques de suffocation, tenez les sacs plastiques hors de la portée des bébés, enfants et des animaux domestiques.
- Fixez soigneusement le support au téléviseur. Si le support est fourni avec des vis, serrez-les fermement pour éviter que le téléviseur ne s'incline. Ne serrez pas trop les vis et montez convenablement les supports en caoutchouc.
- N'éliminez pas les batteries dans le feu ou avec des matériaux dangereux ou inflammables.

**Avertissement :** N'exposez pas les piles à une chaleur excessive telle que celle du soleil, du feu ou autre.

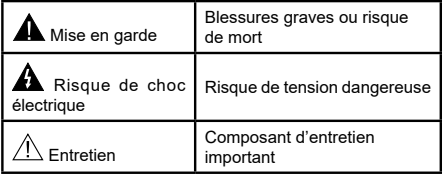

#### **Symboles sur le produit**

Les symboles suivants sont utilisés **sur le produit** pour marquer les instructions relatives aux restrictions, aux précautions et à la sécurité. Chaque explication se rapporte uniquement à l'endroit du produit portant le symbole correspondant. Veuillez en tenir compte pour des raisons de sécurité.

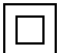

**Équipement de classe II :** Cet appareil, de par sa conception, ne nécessite pas de branchement sécurisé à un système électrique de mise à la terre.

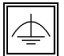

**Équipement de classe II avec mise à la terre fonctionnelle :** Cet appareil, de par sa conception, ne nécessite pas de branchement sécurisé à un système électrique de mise à la terre. Le système de mise à la terre est utilisé pour des besoins fonctionnels.

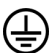

**Raccordement à une terre de protection :** La borne marquée est destinée au branchement du conducteur de terre de protection associé au câblage d'alimentation.

**Borne dangereuse sous tension :** Les bornes marquées, dans des conditions normales d'utilisation, sont dangereuses lorsqu'elles sont sous tension.

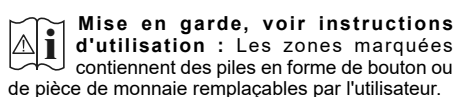

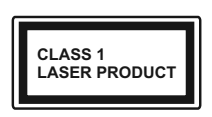

**Produit Laser de Classe 1 :** Ce produit est équipé d'une source laser de Classe 1 sans danger dans des conditions d'utilisation raisonnablement prévisibles.

#### **AVERTISSEMENT :**

N'avalez pas la pile. Les produits chimiques y contenus pourraient vous brûler.

Ce produit ou les accessoires fournis avec celuici pourraient contenir une pile bouton. L'ingestion d'une pile bouton peut causer non seulement de sévères brûlures internes en seulement 2 heures. mais aussi le décès.

Gardez les nouvelles et anciennes piles hors de portée des enfants.

Si le compartiment à piles ne se ferme pas correctement, arrêtez d'utiliser le produit et tenez-le hors de la portée des enfants.

Si vous pensez que des piles ont été avalées ou logées n'importe où à l'intérieur du corps, consultez de toute urgence un médecin.

#### **AVERTISSEMENTS LIÉS À LA FIXATION MURALE**

- Lisez les instructions avant de monter votre téléviseur au mur.
- Le kit de fixation murale est en option. Vous pouvez vous en procurer chez votre vendeur local, s'il n'est pas fourni avec votre téléviseur.
- N'installez pas le téléviseur au plafond ou sur un mur incliné.
- Utilisez les vis de fixation murale et autres accessoires recommandés.
- Serrez fermement les vis de fixation murale pour éviter la chute du téléviseur. Ne serrez pas trop les vis.

#### **AVERTISSEMENT :**

Lorsque l'appareil est connecté à la mise à la terre de protection du bâtiment par l'alimentation SEC-TEUR ou par d'autres appareils avec un branchement à la mise à la terre de protection ou, à un système de distribution de télévision via un câble coaxial, cela peut dans certaines circonstances comporter un risque d'incendie. Par conséquent, assurez-vous que le branchement à un système de distribution de télévision soit assuré par un dispositif garantissant une isolation électrique inférieure à une certaine gamme de fréquences (isolateur galvanique, voir la norme EN 60728-11).

# **AVERTISSEMENT :**

Ne posez jamais un téléviseur sur un support instable ou incliné. Le téléviseur pourrait chuter, et provoquer de graves blessures corporelles, voire la mort. Vous pouvez éviter de nombreuses blessures, notamment aux enfants, en prenant des précautions simples telles que :

- Utilisez des armoires ou des supports recommandés par le fabricant du téléviseur.
- Utilisez uniquement des meubles pouvant supporter en toute sécurité le téléviseur.
- Assurez-vous que le téléviseur ne déborde pas du meuble de support sur lequel il est placé.
- Ne placez pas le téléviseur sur un meuble haut (par exemple, armoires ou étagères) sans fixer le meuble et le téléviseur sur un support approprié.
- Ne mettez pas de tissus ou autre matériau entre le téléviseur et le meuble de support sur lequel il est placé.
- Sensibilisez les enfants sur les dangers qu'ils encourent en grimpant sur le meuble pour atteindre le téléviseur ou ses commandes. Si votre téléviseur actuel est maintenu et déplacé, les mêmes mesures citées plus haut doivent être appliquées.

#### **Facultatif**

Le mot « Facultatif » est employé dans ce guide de l'utilisateur en référence à une fonction ou caractéristique qui n'est disponible que sur certains modèles.

#### **Accessoires inclus**

- Télécommande
- Manuel d'instructions
- Piles non incluses

#### **Commutateur de Commande et Fonctionnement de la TV**

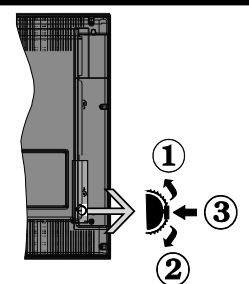

- **1.** Direction précédente
- **2.** Direction suivante
- **3.** Sélection de Volume/Info/Liste des sources et commutateur de mise en veille

Le bouton de commande vous permet de contrôler le volume, le programme, la source et la mise en veille de votre TV.

**Pour régler le volume :** Augmentez le volume en appuyant sur le bouton Haut. Diminuez le volume en appuyant sur le bouton Bas.

**Pour changer de chaîne :** Appuyez sur le bouton du milieu et la bande d'information apparaît à l'écran. Déroulez les chaînes enregistrées en appuyant sur les boutons Haut ou Bas.

**Pour régler la source :** Appuyez deux fois sur la partie centrale du bouton (pour la deuxième fois) pour faire apparaître la liste à l'écran. Parcourrez les sources disponibles en appuyant sur le bouton Haut ou Bas.

**Pour éteindre la Télé** Appuyez sur le centre du bouton vers le bas et maintenez-le enfoncé pendant quelques secondes, le téléviseur passe alors en mode veille.

#### **Remarques :**

- Si vous éteignez le téléviseur, vous devrez reprendre la même procédure pour régler le volume.
- Impossible d'afficher le menu principal à l'écran à l'aide du bouton de commande.

#### **Fonctionnement de la TV à l'aide de la télécommande**

Appuyez sur le bouton **Menu** de votre télécommande pour afficher l'écran du menu principal. Utilisez les boutons de direction pour sélectionner un onglet de menu et appuyez sur **OK** pour entrer. Utilisez à nouveau ces boutons de directions pour sélectionner ou définir un élément. Appuyez sur le bouton **Return/ Back** ou **Menu** pour sortir du menu.

#### **Sélection d'entrée**

Une fois que vous connectez votre télé à des systèmes externes, vous pouvez passer à d'autres sources Appuyez sur le bouton **Source** de la télécommande successivement pour sélectionner les différentes sources.

#### **Changer les chaînes et régler le volume**

Vous pouvez changer de chaîne et régler le volume à l'aide des boutons **Volume +/-** et **Programme +/-** de la télécommande.

#### **Insertion des piles dans la télécommande**

- Retirez au préalable la vis qui fixe le couvercle du compartiment des piles à l'arrière de la télécommande.
- Retirez le couvercle.
- Insérez deux piles AAA. Assurez-vous de la bonne polarité (+ ou -). Ne confondez pas les nouvelles piles aux piles usées. Remplacez uniquement par une pile identique ou de type équivalent.
- Replacez le couvercle.
- Revissez le couvercle.

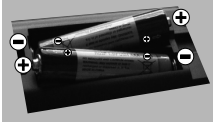

# **Angle de la télécommande**

Utilisez la télécommande en la pointant vers le capteur de télécommande.

Les objets placés entre la télécommande et le capteur peuvent empêcher un fonctionnement adéquat.

# **Précautions à prendre concernant la télécommande**

- N'exposez pas la télécommande aux chocs. De plus, n'exposez pas la télécommande aux liquides, et ne la placez pas dans une zone à fort taux d'humidité.
- N'installez ni n'exposez pas la télécommande à la lumière directe du soleil. La chaleur peut causer une déformation de l'appareil.
- La télécommande peut ne pas fonctionner correctement si son capteur sur le téléviseur est exposé à la lumière directe du soleil ou à un fort éclairage. Dans ce cas, changez l'angle d'éclairage ou du téléviseur, ou activez la télécommande en la rapprochant de son capteur.

#### **Branchement à l'alimentation**

**IMPORTANT :** Le téléviseur a été conçu uniquement pour fonctionner avec une prise de **220-240 V CA, 50 Hz**. Après le déballage, laissez le téléviseur atteindre la température ambiante de la pièce avant de le brancher sur la prise secteur. Branchez le câble d'alimentation à la prise secteur.

#### **Marche/Arrêt**

# **Pour Allumer la TV**

Connectez le câble d'alimentation à une source d'alimentation telle qu'une prise murale (220 - 240 V AC, 50 Hz).

Pour allumer le téléviseur à partir du mode veille :

- Appuyez sur le bouton **Veille**, **Programme +/-** ou un autre bouton numérique de la télécommande.
- Appuyez sur le commutateur situé sur le côté de la TV jusqu'à ce que la TV passe en mode de veille.

# **Pour éteindre la TV**

Appuyez sur le bouton **Veille** de la télécommande ou appuyez sur le bouton de contrôle sur le côté du téléviseur jusqu'à ce que le téléviseur passe en mode veille.

#### **Pour arrêter complètement le téléviseur, débranchez le cordon d'alimentation du secteur.**

*Remarque : Lorsque le téléviseur passe en mode veille, le voyant veille LED clignote pour indiquer que les fonctions comme LED, téléchargement OTA, ou Minuterie sont actives. La LED peut également clignoter lorsque vous allumez le téléviseur à partir du mode veille.*

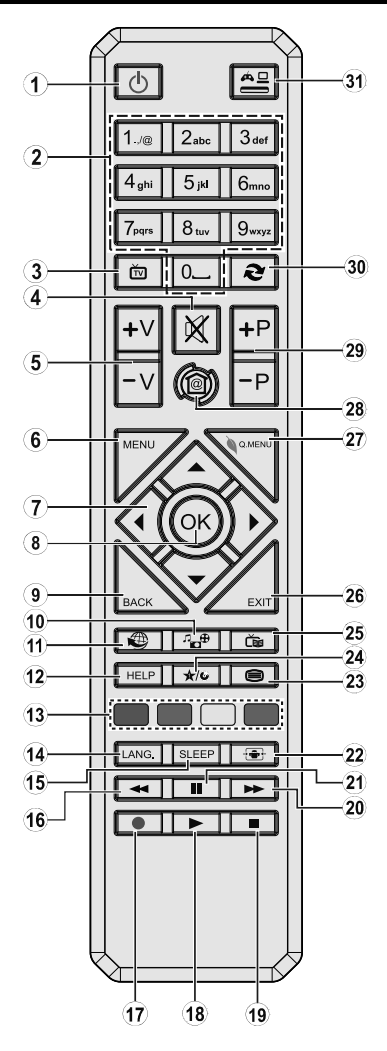

# **(\*) MON BOUTON :**

Ce bouton est doté des fonctions par défaut, selon le modèle. Cependant, vous pouvez personnaliser une fonction spéciale de ce bouton en les appuyant pendant cinq secondes après avoir sélectionné la source ou la chaîne. Un message de confirmation apparaîtra à l'écran. La fonction MON BOUTON est alors associée à la fonction sélectionnée.

- **1. Veille : Met le téléviseur sous/hors tension**
- **2. Boutons numériques : Changez de chaîne, puis introduisez un chiffre ou une lettre dans l'écran de la case de saisie.**
- **3. Téléviseur : Affiche la liste de chaînes / bascule entre les types de diffusion / défile les sources TV**
- **4. Muet : Réduit complètement le volume du téléviseur**
- **5. Volume +/-**
- **6. Aucune fonction**
- **7. Boutons de direction : Permettent de naviguer entre les menus, les contenus, etc., et d'afficher les sous-pages en mode TXT lorsque vous appuyez sur les boutons droit ou gauche**
- **8. OK: Confirme les sélections de l'utilisateur, maintient la page (en mode TXT), affiche la liste des chaînes (en mode DTV)**
- **9. Précédent/Retour: Retourne à l'écran précédent, ouvre la page index (en mode TXT)**
- **10. Navigateur multimédia : Affiche l'écran de navigation média**
- **11. Internet : Ouvre la page d'accueil, où vous pourrez accéder aux nombreuses applications Web**
- **12. Aide : Ouvre une page d'aide dans laquelle sont affichées toutes les fonctions des touches de la télécommande**
- **13. Boutons de Couleur : Suivez les instructions qui s'affichent à l'écran pour les fonctions des boutons de couleur.**
- **14. Langue : Bascule entre les modes sonores (TV analogique), affiche et change la langue audio/des sous-titres (le cas échéant, en TV numérique)**
- **15. Minuteur de mise en veille : Définit le minuteur de mise en veille pour éteindre automatiquement le téléviseur après un certain temps.**
- **16. Retour rapide : Lecture rapide en arrière des médias comme les films**
- **17. Aucune fonction**
- **18. Lecture : Démarre la lecture du média sélectionné**
- **19. Arrêt : Suspend définitivement la lecture du média en cours**
- **20. Avance rapide : Permet la lecture en avant des médias comme les films**
- **21. Pause : Suspend la lecture d'un média en cours**
- **22. Écran : Modifie le format de l'image**
- **23. Texte : Affiche le télétexte (si disponible), appuyez à nouveau pour superposer le télétexte sur une image normalement retransmise (mélange)**
- **24. Mon Bouton (\*)**
- **25. EPG (Guide électronique des programmes) : Affiche le guide électronique des programmes**
- **26. Quitter : Ferme et quitte les menus affichés ou retourne à l'écran précédent**
- **27. Aucune fonction**
- **28. Accueil : Ouvre le principal écran d'accueil du TV Hôtel**
- **29. Programme +/-**
- **30. Permuter : Défile rapidement entre les chaînes ou les sources précédentes et actuelles**
- **31. Source : Affiche toutes les sources de diffusion et de contenu disponibles**

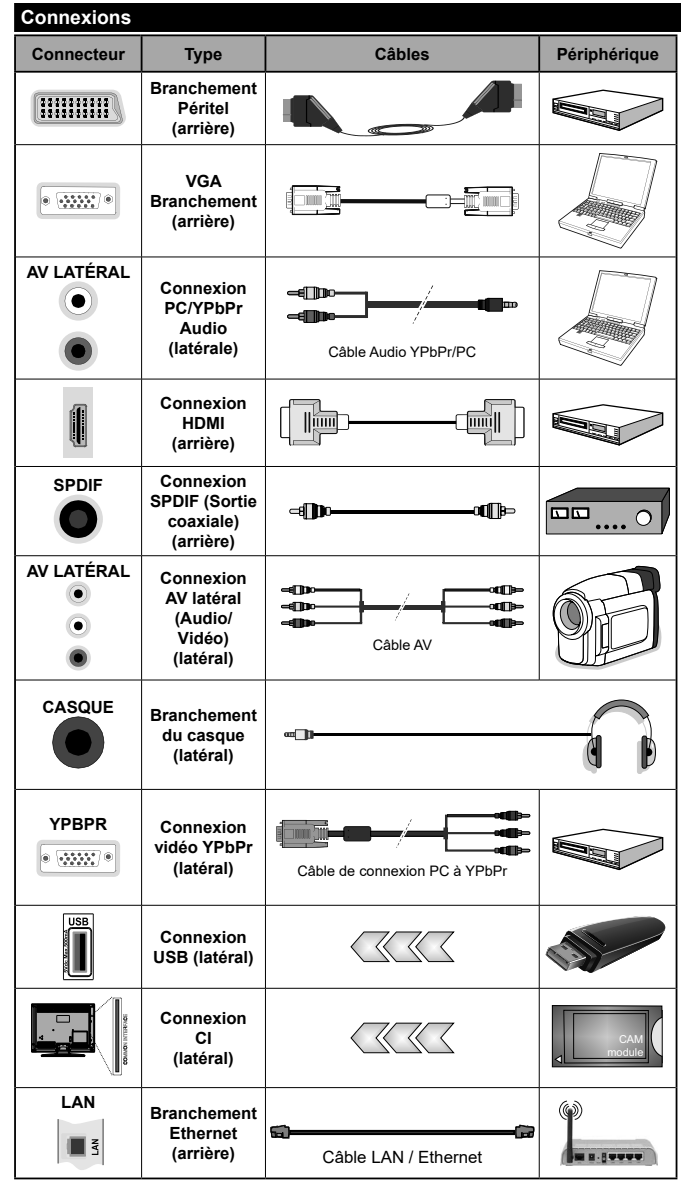

*REMARQUE : Lorsque vous connectez un périphérique via l'entrée YPbPr ou l'entrée AV latérale, vous devez utiliser les câbles de branchement pour activer la connexion. Voir les illustrations à gauche. | Vous pouvez utiliser un câble YPbPr à VGA pour activer le signal YPbPr via l'entrée du VGA. | Vous ne saurez utilisez le VGA et le YPbPr de manière interchangeable. | Pour activer la fonction audio PC/YPbPr, vous devez utiliser la prise AV latérale avec un câble audio YPbPr/PC pour la connexion audio, en le raccordant aux entrées ROUGE et BLANC du câble de connexion AV et à brancher sur le côté. | Si un périphérique externe est branché à l'aide des prises PÉRITEL, le téléviseur passe automatiquement en mode AV. | Lorsque vous utilisez le kit de montage au mur (fourni par un tiers du contrat, si non fourni), nous vous recommandons de connecter tous vos câbles à l'arrière du téléviseur avant l'installation murale. | Insérez ou retirez le module CI uniquement lorsque le téléviseur est ÉTEINT. Veuillez consulter le manuel d'instruction du module pour plus de détails sur les réglages. | Chaque entrée USB de votre téléviseur prend en charge les périphériques atteignant jusqu'à 500 mA. En branchant les appareils dont la valeur actuelle dépasse 500mA, vous courez le risque d'endommager votre téléviseur. | Lorsque vous connectez un câble HDMI à votre téléviseur, vous devez utiliser uniquement un câble HDMI blindé pour garantir une immunité suffisante contre les parasites radioélectriques.*

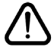

 Si vous souhaitez connecter un appareil au téléviseur, assurez-vous que le téléviseur et l'appareil sont hors tension avant de les relier. Une fois les connexions terminées, vous pouvez allumer les différents dispositifs et les utiliser.

# **UTILISATION DE TV HOTEL**

# **Informations sur la TV Hôtel**

Ce téléviseur et conçu pour être utilisé dans les structures d'hébergement à l'instar des hôtels pour regarder les chaînes de télévision, les contenus vidéo et musicaux à la demande, fournir des informations nécessaires sur des questions actuelles comme le journal, les prévisions météorologiques, etc., les services d'accueil et l'accès Internet grâce à une interface simple.

Les chaînes de télévision et les autres contenus fournis sont distribués grâce au protocole internet sur la connexion LAN. Le contenu est configuré et géré dans un environnement PC via un logiciel spécialisé.

Il est présentement impossible d'entrer ou d'afficher les menus de réglage du téléviseur, car cela peut faire chauffer le logiciel préchargé sur le téléviseur. En cas de besoin, seul le personnel qualifié doit pouvoir accéder à ces menus. Vous pouvez accéder aux menus en appuyant sur une combinaison spécifiée de boutons de la télécommande.

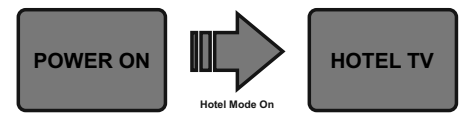

Le téléviseur doit essentiellement être en mode TV Hôtel. Si l'écran d'ouverture principal ne s'affiche pas comme sur l'exemple suivant, contactez le service clientèle de l'hôtel.

**Remarque** : Pour plus d'informations sur l'installation et la procédure de démarrage du *système Hotel IPTV, visitez le site « http://support.vestek.com.tr » ou « http://vestelb2b.com/ en ». Vous devez vous connecter en saisissant votre nom d'utilisateur et mot de passe fournis ci-dessous. (nom d'utilisateur : iptv, mot de passe : vestel2004)*

# **Comment utiliser l'interface TV Hôtel ?**

L'interface utilisateur de TV Hôtel est constituée des options suivantes.

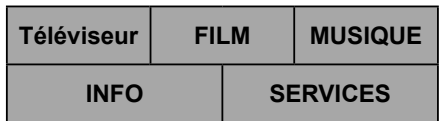

# **Téléviseur**

Pour regarder la télévision, sélectionnez **TV** à l'aide des boutons de direction de la télécommande et appuyez sur le bouton **OK**. Le téléviseur passe en source TV et la première chaîne sur la liste de chaînes active s'affiche, la liste des chaînes apparaît sur le côté gauche de l'écran. Sélectionnez la chaîne souhaitée à partir de la liste à l'aide des boutons de direction. Utilisez les boutons **Programme +/-** ou **Numérique** pour changer de chaîne. Les chaînes de télévision en direct (analogique, numérique) et les chaînes IPTV sont répertoriées dans la même liste.

*Remarques : Certaines chaînes de la liste des chaînes sont offertes à la demande (chaînes payantes).*

# **FILM**

Pour regarder les films préchargés sur les serveurs connectés de l'hôtel, sélectionnez **FILM** et appuyez sur le bouton **OK**. Sur le prochain écran, vous pouvez sélectionner la catégorie de films souhaités, si définie. Après avoir sélectionné le film souhaité dans la base de données de l'hôtel, l'écran **CONFIRMATION** s'affiche. Vous pouvez regarder les bandes-annonces si elles sont disponibles, acheter et regarder le film sélectionné. Après avoir sélectionné l'option **Achat** et appuyé sur le bouton **OK**, un message de confirmation s'affiche, ainsi que les informations relatives au film sélectionné concernant le titre, le prix, la durée, etc. Appuyez sur **OK** pour sélectionner et appuyez à nouveau sur **OK** pour poursuivre l'achat. Sélectionnez **Annuler** et appuyez sur le bouton **OK** pour quitter sans acheter. Après l'achat, vous pourriez accéder au film dans la période donnée. Suivez les instructions qui s'affichent à l'écran pour obtenir les informations exactes.

# **MUSIQUE**

Pour écouter les musiques préchargées sur les serveurs connectés de l'hôtel, sélectionnez **MUSIQUE** et appuyez sur le bouton **OK**. Sur le prochain écran, vous pouvez sélectionner la catégorie de musique souhaitée, si définie. Ensuite, vous pouvez acheter et écouter les musiques de l'album sélectionné de l'artiste sélectionné. Après avoir sélectionné une musique et appuyé sur le bouton **OK**, un message de confirmation s'affiche contenant les informations sur la musique/l'album sélectionné(e) relatives à son nom d'artiste, son prix, etc. Après avoir confirmé l'achat en sélectionnant l'option **Achat** et en appuyant sur le bouton **OK**, vous pourriez accéder à la musique/l'album acheté(e) dans la période donnée. Suivez les instructions qui s'affichent à l'écran pour obtenir les informations exactes.

# **INFO**

Dans ce menu, vous pouvez trouver les informations sur divers sujets sous les titres tels qu'**Informations**, **Taux de change**, **Horloges mondiales**, **Prévisions météorologiques**, etc. Vous pouvez également entrer vos commentaires sur l'hôtel et les services sous le titre **ENQUÊTE**. Sélectionnez **INFO** et appuyez sur le bouton **OK** pour accéder à l'écran d'informations.

# **SERVICES**

Dans le menu **SERVICES**, vous pouvez trouver les services disponibles fournis par l'hôtel tels que le **service de chambre**, le **service de réveil** et les informations sur les activités de l'hôtel et les données de facturation sous les titres connexes.

Appuyez sur le bouton **Accueil** de la télécommande pour revenir à l'écran d'ouverture principal.

# **FONCTIONNALITÉS SUPPLÉMENTAIRES**

# **Système HBBTV (en option)**

HbbTV (Hybrid Broadcast Broadband TV) est à la fois une norme industrielle et une initiative de promotion d'harmonisation de la diffusion de la télévision et de l'accès Internet dans la fourniture de programmes au consommateur final à travers les téléviseurs connectés. Parmi les services offerts par la HbbTV, on peut citer, entre autres : les chaînes de télédiffusion traditionnelles, les services de télévision à la demande, la vidéo à la demande, l'EPG, la publicité interactive, la personnalisation, le vote, les jeux, le réseau social, ainsi que les autres applications multimédia.

Les applications HbbTV sont disponibles sur des chaînes où elles sont signalées par le diffuseur. Les applications sont généralement lancées à l'aide d'un petit bouton rouge représentant une icône pour signaler à l'utilisateur qu'il y a une application HbbTV sur cette chaîne. L'utilisateur doit alors appuyer sur le bouton rouge pour ouvrir la page de l'application. Pour quitter l'application, appuyez de nouveau sur le bouton rouge. Il est à noter que le fonctionnement et le contrôle des applications pourraient varier selon l'application.

# **Utilisation du service du réseau Partage Audio/Vidéo (en option)**

La norme Partage Audio/Vidéo vous permet d'afficher et de lire les photos, la musique et les vidéos mémorisées sur le serveur multimédia compatible et connecté à votre réseau domestique.

Appuyez sur la touche **Navigateur multimédia** de la télécommande, l'écran du menu **Navigateur multimédia** s'affiche. Sélectionnez le type de média souhaité et appuyez sur **OK**. Sur le prochain écran disponible, les serveurs multimédia seront énumérés. Sélectionnez un de votre choix et appuyez sur **OK** pour vous connecter. Vous pouvez passer en revue le contenu du serveur multimédia et lire / afficher le média de votre choix sur votre téléviseur.

*Remarque : Les modes lecture spéciale et différée ne sont pas pris en charge par la fonction de Partage audio vidée.*

# **Smart Center (en option)**

Smart Center est une application pour mobile exécutée à l'aide des plateformes iOS et Android. Sur votre appareil portable, vous pouvez facilement visionner en direct des spectacles et programmes préférés à partir de votre téléviseur. De plus, vous pouvez utiliser votre tablette comme télécommande de votre téléviseur et partager des fichiers multimédia.

*Remarque : La capacité d'utiliser toutes les fonctions de cette application dépend des fonctionnalités de votre téléviseur.*

Installez l'application **Smart Center** sur votre périphérique portable.

Démarrez l'application Smart Center. Le nom de votre TV s'affichera sur votre mobile. Si le nom de votre téléviseur n'apparaît pas dans la liste, patientez un instant et appuyez sur **Rafraîchir** . Sélectionnez votre TV dans la liste.

Sur la fenêtre principale, vous trouverez des onglets d'accès aux différentes fonctionnalités.

L'application récupère la liste des chaînes en cours à partir du téléviseur lors du démarrage.

#### **Mes chaînes**

Les programmes des quatre premières chaînes de la liste de chaîne récupérée à partir du téléviseur s'affichent. Vous pouvez modifier les chaînes sur la liste. Appuyez sur l'image miniature de la chaîne et maintenez-la. Une liste de chaînes s'affiche et vous pouvez choisir la chaîne que vous souhaitez remplacer.

#### **Téléviseur**

Vous pouvez voir le contenu à partir de l'onglet du téléviseur. Dans ce mode, vous pouvez faire défiler la liste des chaînes récupérées de votre téléviseur et cliquez sur l'image miniaturisée pour voir les détails des pages.

#### **Enregistrements (en option)**

Vous pouvez voir vos enregistrements (s disponible) et aide-mémoires actifs à partir de cet onglet. Pour supprimer une entrée, appuyez simplement sur l'icône de suppression sur chaque ligne.

#### **GPE (EPG)**

Vous pouvez voir les programmes de diffusion des chaînes sélectionnées à partir de cet onglet. Vous pouvez également naviguer à travers les chaînes en sélectionnant une chaîne dans la grille EPG. Notez que mettre à jour / rafraîchir les informations EPG peut prendre du temps en fonction de la qualité de votre connexion et des services web.

*Remarque :* La connexion Internet est nécessaire pour les informations EPG liées au Web.

#### **Paramètres**

Configurez l'application à votre convenance.

#### **Détail de Page**

Pour ouvrir la page de détail, saisissez un programme. Sur l'écran de la page de détail, vous pouvez obtenir les informations détaillées des programmes que vous avez sélectionnés. Les onglets « Détails », « équipe technique » et « Vidéos » sont disponibles sur la page.

**Détails :** Cet onglet résume et informe sur les programmes sélectionnés. Il contient également des liens vers les pages Facebook et Twitter des programmes sélectionnés.

**Équipe technique :** Affiche les noms des personnes ayant contribué au programme actuel.

**Vidéos :** Présente les vidéos de Youtube en rapport avec les programmes sélectionnés.

*Remarque : Une connexion Internet peut être nécessaire pour certaines fonctions.*

#### **Fonction FollowMe TV (si disponible)**

Appuyez sur le gadget **FOLLOW ME TV** situé sur le coin inférieur gauche de l'écran de votre mobile pour modifier la disposition de la fonctionnalité **FollowMe TV.**

Appuyez sur l'icône de lecture pour lancer le défilement des contenus du téléviseur sur votre appareil mobile. Disponible Si votre appareil est dans le champ de fonctionnement de vos routeurs.

#### *Remarques :*

*Il est à noter que seules les chaines numériques (DVB-T/C/S) et SD sont prises en charge.*

*Le support audio multilingue et la fonctionnalité d'activation et de désactivation des sous-titres ne fonctionnent pas.*

*La performance de défilement peut varier selon la qualité de votre connexion.*

#### **Page de partage de Média**

Pour accéder au gadget **Partage de Media**, appuyez sur la flèche du **Haut** sur le **Bas** gauche de l'écran.

Si le gadget Média est appuyé, un écran s'affiche vous permettant de sélectionner le type de fichier que vous souhaitez partager.

*Remarque : Tous les formats d'image ne sont pas pris en charge. Cette fonction n'est pas active si la fonctionnalité Partage audio/vidéo n'est pas prise en charge.*

#### **Fonction Smart à distance**

Vous pouvez utiliser votre appareil mobile comme une télécommande pour votre téléviseur une fois qu'il est connecté. Pour utiliser entièrement les fonctions smart à distance, appuyez la **Flèche du haut** sur le coin inférieur gauche de l'écran.

#### **Reconnaissance vocale**

Vous pouvez appuyer le gadget **Microphone ( )** et personnaliser votre application, initier des commandes vocales telles que « Volume Up/Down! » (Volume haut/bas !), « Programme Up/Down! » (Programme haut/ bas !).

*Remarque : Cette fonction n'est disponible que sur des appareils Android.*

#### **Page Clavier**

La page du clavier peut s'ouvrir de deux manières ; en appuyant sur le gadget **Clavier ( )** à l'écran de l'application ou automatiquement, en recevant une commande à partir du téléviseur.

#### **Exigences**

- **1.** Les appareils mobiles basés sur les plateformes Android ou iOS (Android OS 4.0 ou ultérieur ; IOS 6 ou version ultérieure)
- **2.** Application Smart Center (peut être trouvée sur les magasins d'application en ligne pour les plateformes Android ou iOS)
- **3.** Dispositif de stockage USB au format FAT32 (requise pour les fonctionnalités du PVR, si disponible)

#### *Remarques :*

- *• Pour les appareils Android, les dimensions d'écran Normal (mdpi), Large (hdpi) et Extra Large (xhdpi) sont prises en charges. Les appareils avec des écrans de 3" ou plus petits ne sont pas pris en charge.*
- *• Pour les appareils iOS, toutes les dimensions d'écran sont prises en charge.*
- *• L'interface utilisateur de l'application Smart Center peut changer en fonction de la version installée sur votre appareil.*
- *• Le Téléviseur et votre appareil portable doivent être connectés au même réseau sans fil. Le numéro IP de votre téléviseur doit être fourni pour vous permettre de le connecter. Si vous ne connaissez pas l'adresse IP de votre téléviseur, veuillez contacter le service clientèle de l'Hôtel.*

# **Smart Remote (en option)**

Vous pouvez installer une application compatible Smart Remote sur votre appareil portable afin de contrôler votre téléviseur. Suivez les instructions fournies avec l'application pour vous connecter et apprendre davantage sur son utilisation.

*Remarque : Le Téléviseur et votre appareil portable doivent être connectés au même réseau sans fil. Le numéro IP de votre téléviseur doit être fourni pour vous permettre de le connecter. Si vous ne connaissez pas l'adresse IP de votre téléviseur, veuillez contacter le service clientèle de l'Hôtel.*

# **Contrôle à partir d'un PC externe**

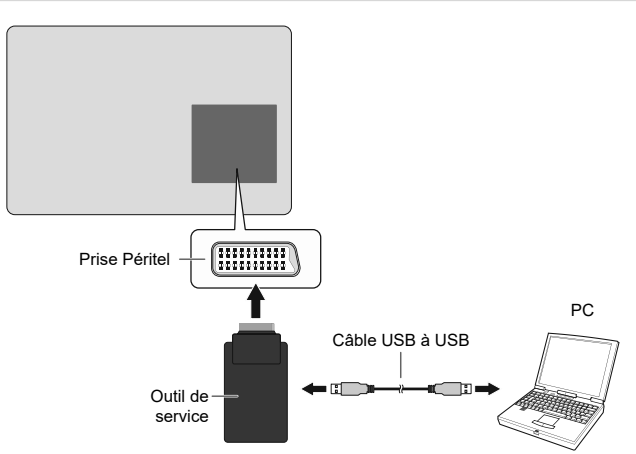

Vous pouvez contrôler l'écran à partir d'un PC externe via un port RS-232 (port COM) ou LAN (port Ethernet) sur le PC. Par exemple, vous pouvez changer la source du système grâce au RS-232 à partir d'un ordinateur distant. Lorsqu'une commande est envoyée du PC au téléviseur, ce dernier fonctionne selon la commande reçue et envoie un message de réponse au PC.

#### **Équipement/Outils :**

- Câble RS-232 (femelle) au câble RS-232 (mâle) ou câble LAN (connecté via un routeur)
- Câble USB au câble RS-232 (mâle)
- Notebook ou PC disposant d'un port USB ou LAN
- Programme installé sur le PC distant pour l'envoi des commandes :

En général, les commandes RS-232 sont envoyées pour le fonctionnement des fonctions implémentées via un port série et un utilitaire. Vous pouvez utiliser un utilitaire approprié comme indiqué ci-dessous.

#### **Connexion au téléviseur (port LAN)**

Pour commencer, téléchargez et installez le logiciel PuTTY à partir du lien : http://www.putty.org/.

Exécutez le logiciel et entrez l'adresse IP du téléviseur dans le champ **Nom d'hôte.** Entrez « **1986** » comme valeur par défaut dans le champ **Port**. Ensuite, sélectionnez « **Telnet** » comme **Type de connexion** et cliquez sur le bouton.

*Remarque : Consultez la section* **Connectivité** *de ce manuel pour obtenir les informations relatives au branchement du téléviseur au réseau et à l'affichage de l'adresse IP du téléviseur.*

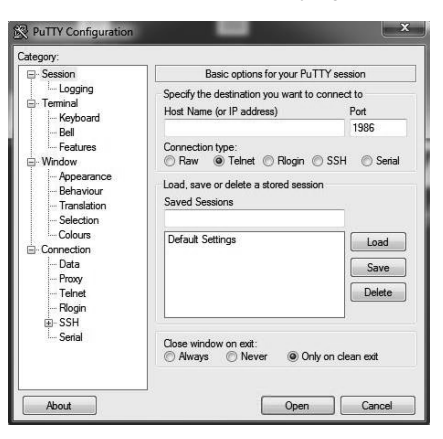

Utilisez les commandes de la **table de commande RS232/LAN**. Par exemple, si vous entrez la commande « GETVOLUME », le niveau de volume s'affiche sur la fenêtre mastic comme l'illustre les images ci-après.

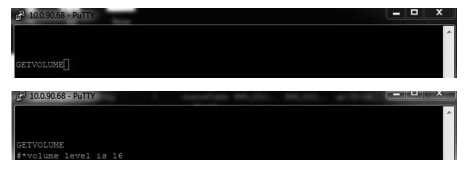

Autre exemple ;

Vous pouvez changer le niveau à l'aide de la commande « VOLUME ». Après l'envoi de cette commande, vous pouvez vérifier les modifications à partir du téléviseur.

Dernier exemple ;

Lorsque vous entrez la commande « GETSOURCE ». la source actuelle s'affiche sur l'écran comme l'illustre l'image ci-après.

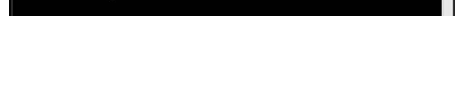

'n

#### **Connexion au téléviseur (port RS232)**

Exécutez le logiciel et sélectionnez **Série** comme **Type de connexion**. Entrez le port série du téléviseur dans le champ **Ligne série** (dans l'exemple suivant, il s'agit de COM4) et « **115200 »** dans le champ **Débit**. Puis, cliquez sur le bouton **Ouvrir**.

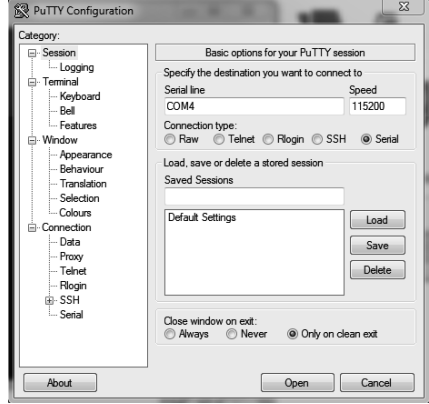

*(\*) Les schémas et les illustrations dans ce Manuel d'utilisateur sont fournis à titre de référence uniquement et peuvent différer de l'aspect réel de l'appareil. La conception et les caractéristiques de l'appareil peuvent être modifiées sans notification.*

# **Panneau de commande RS232/LAN**

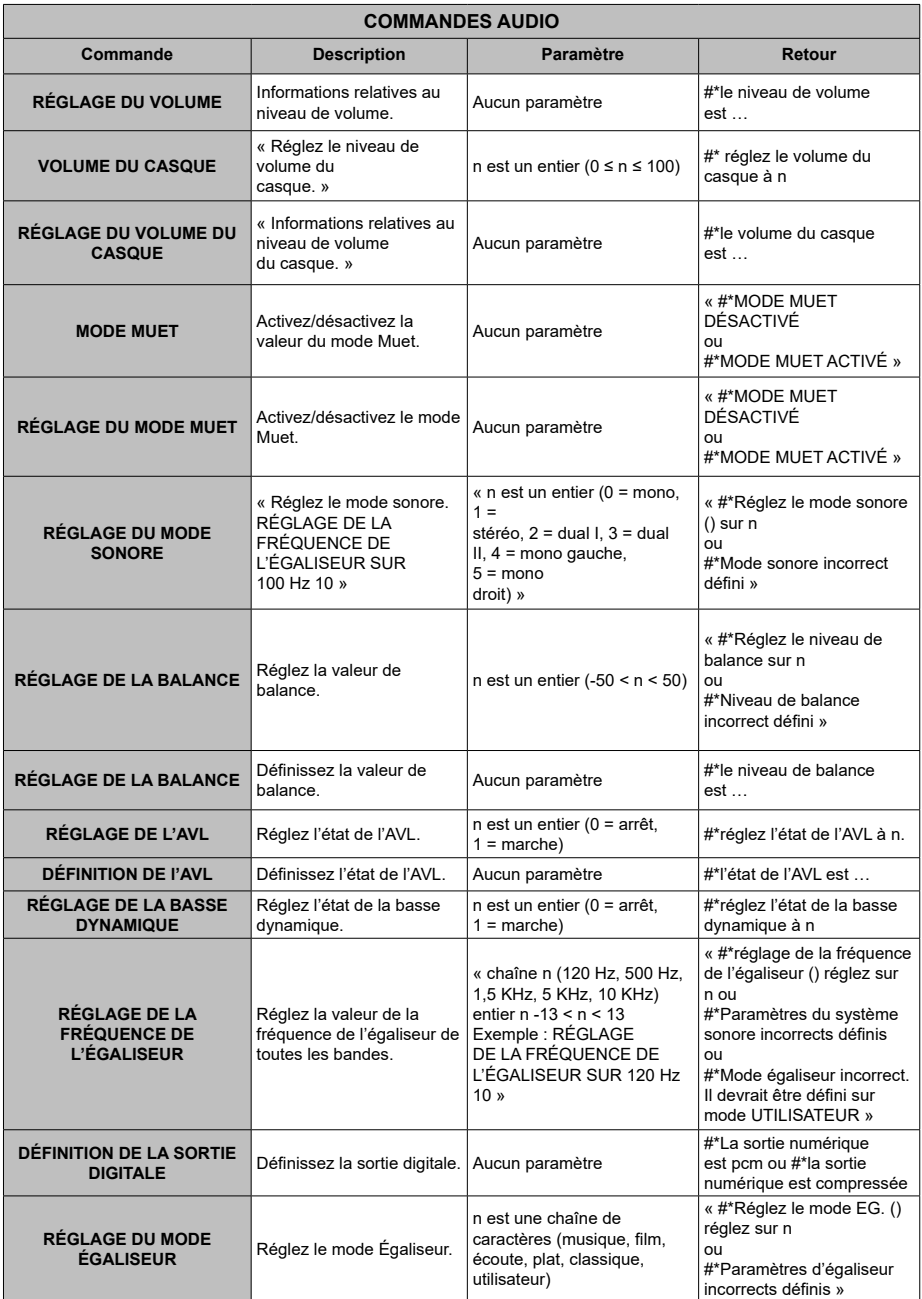

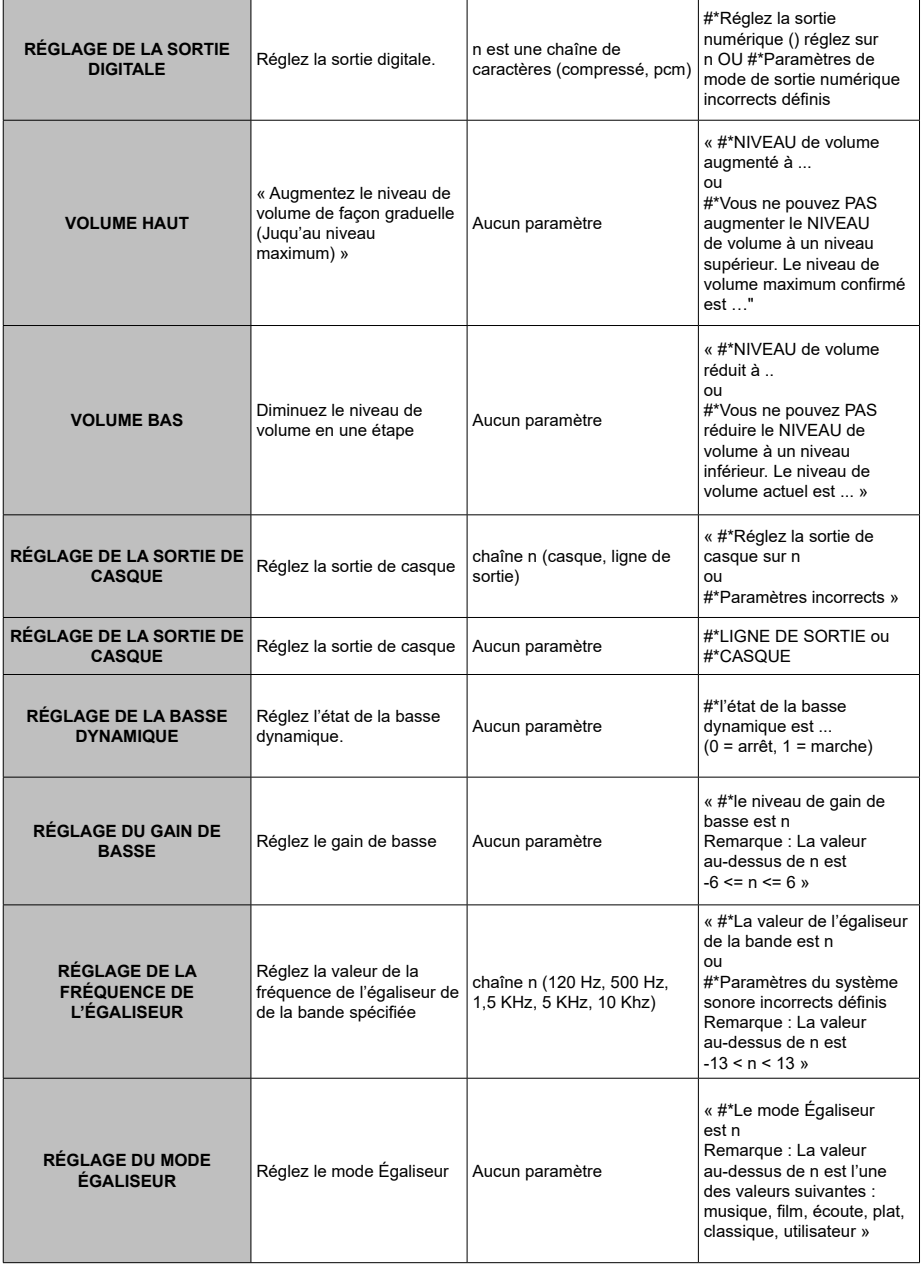

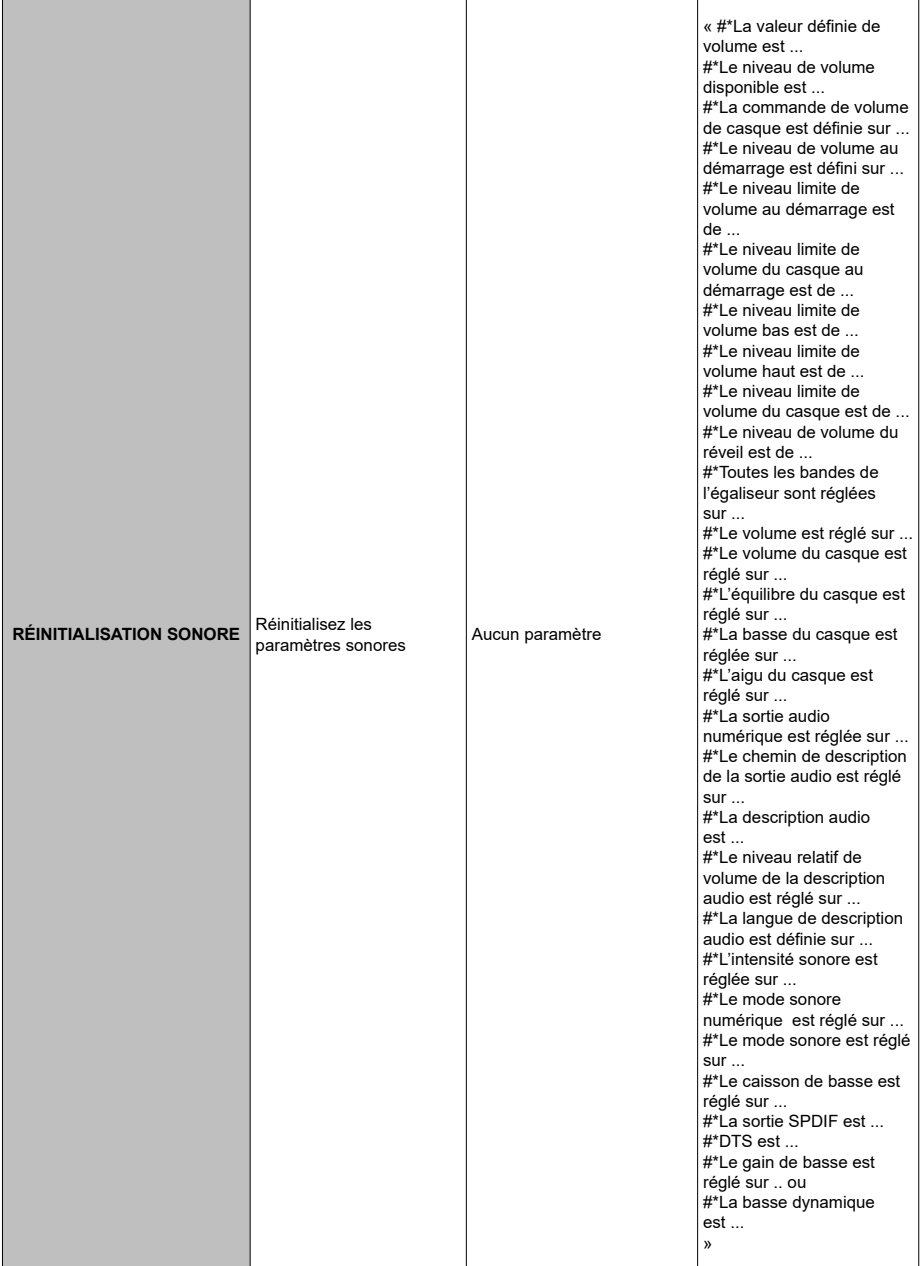

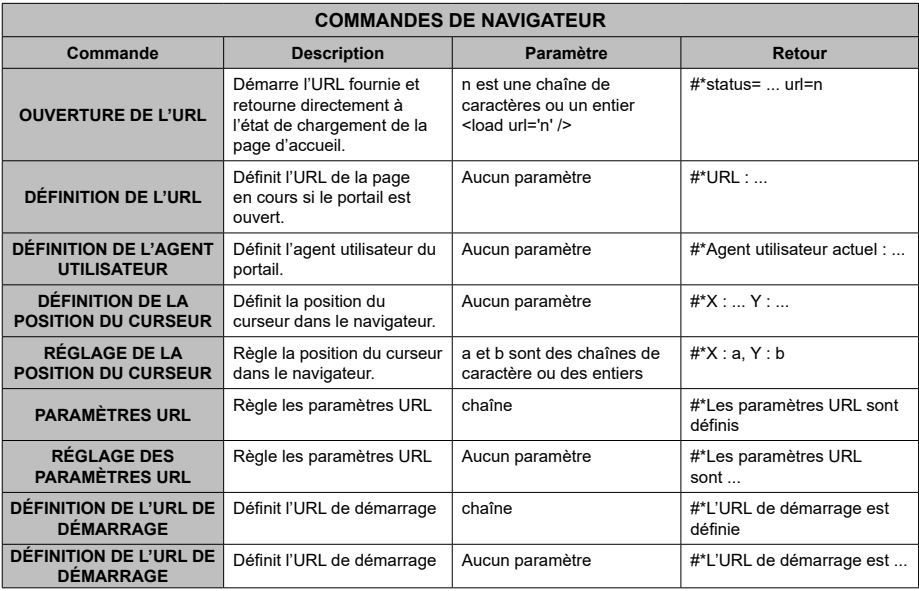

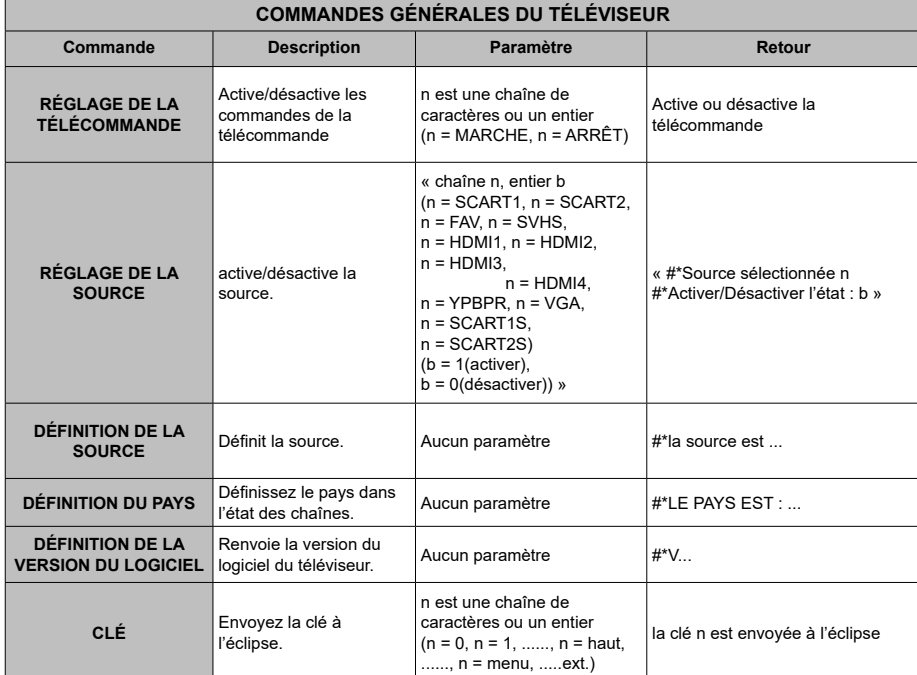

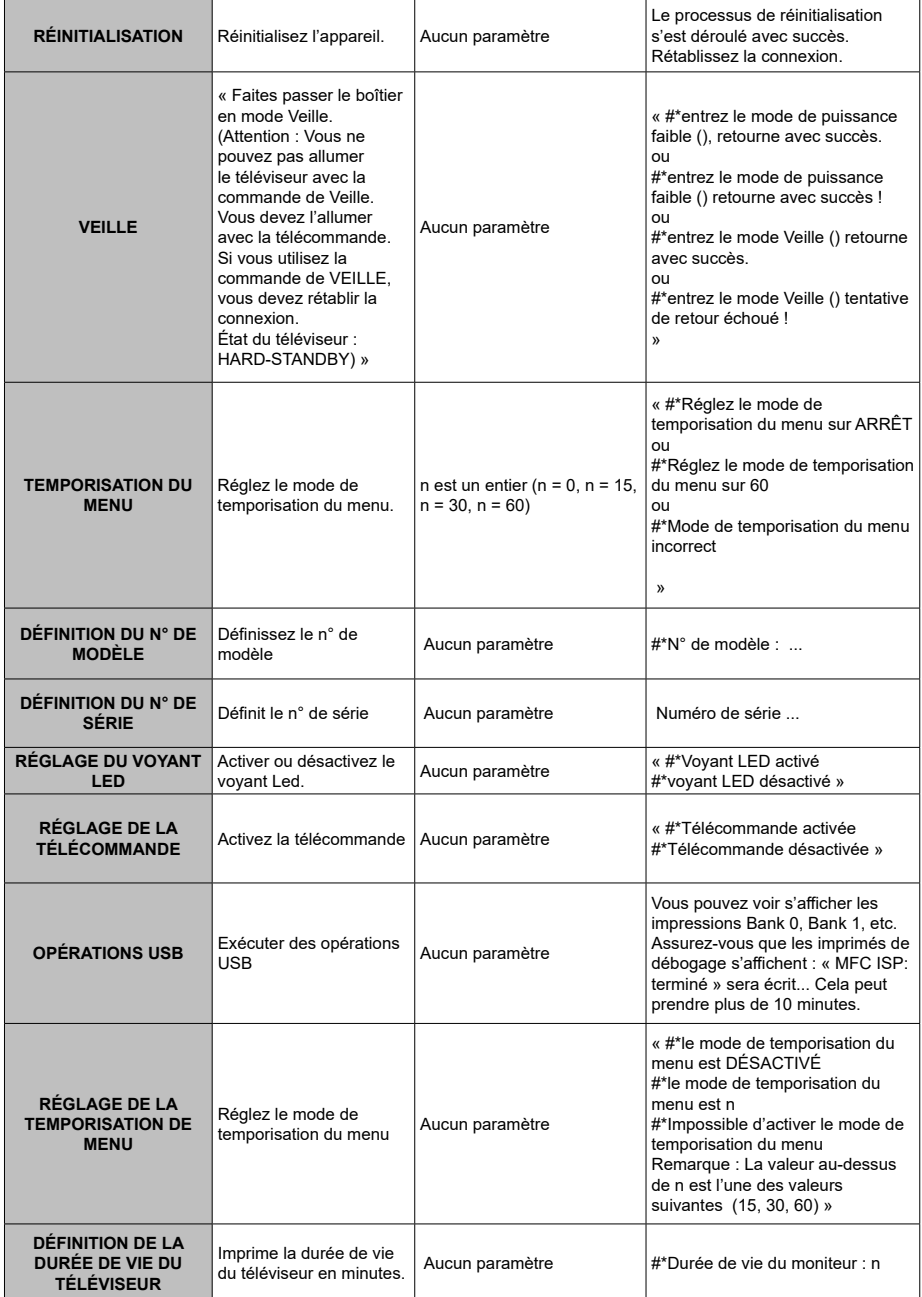

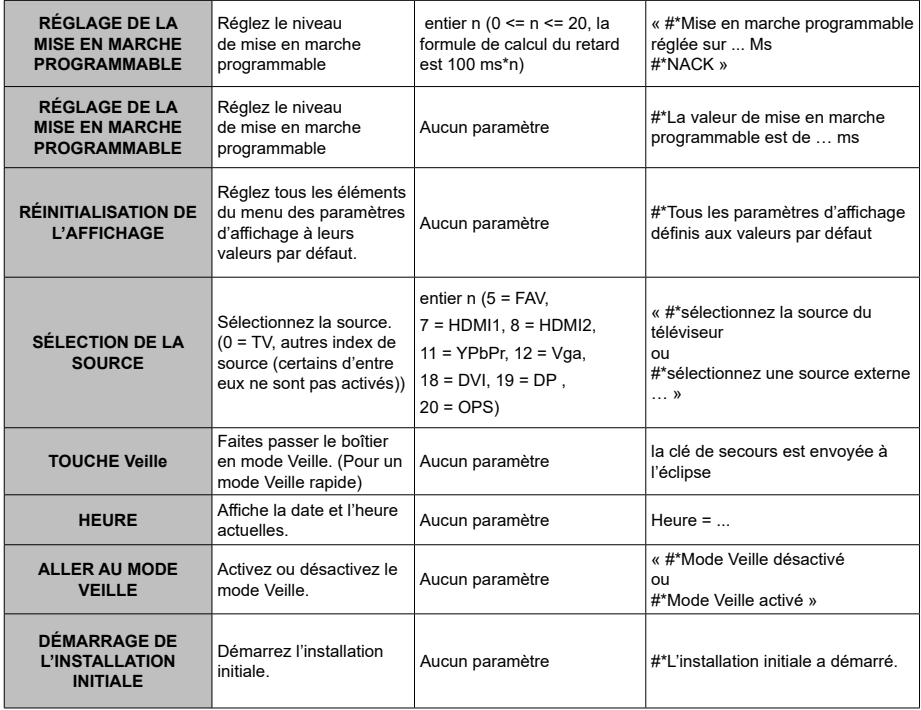

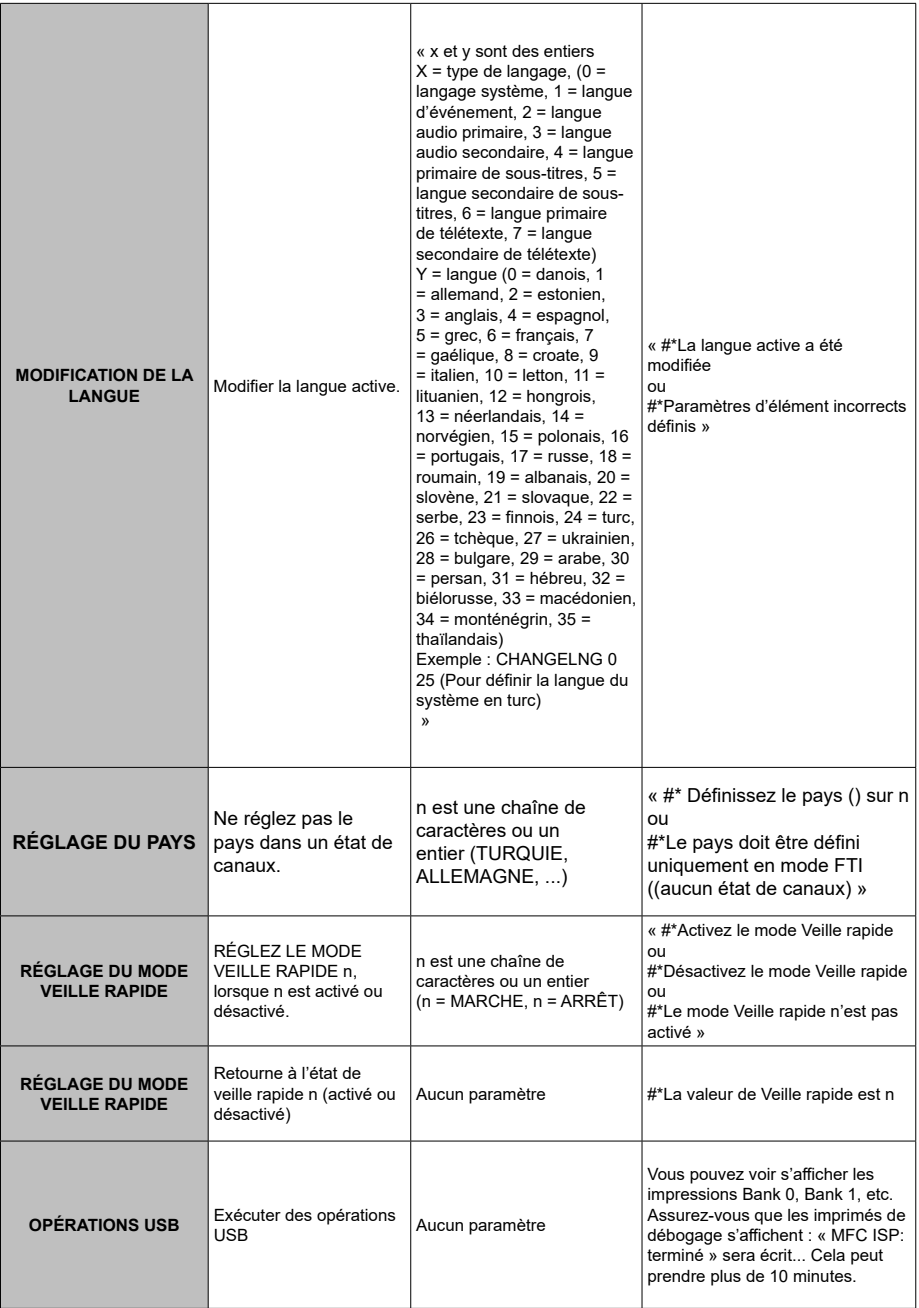

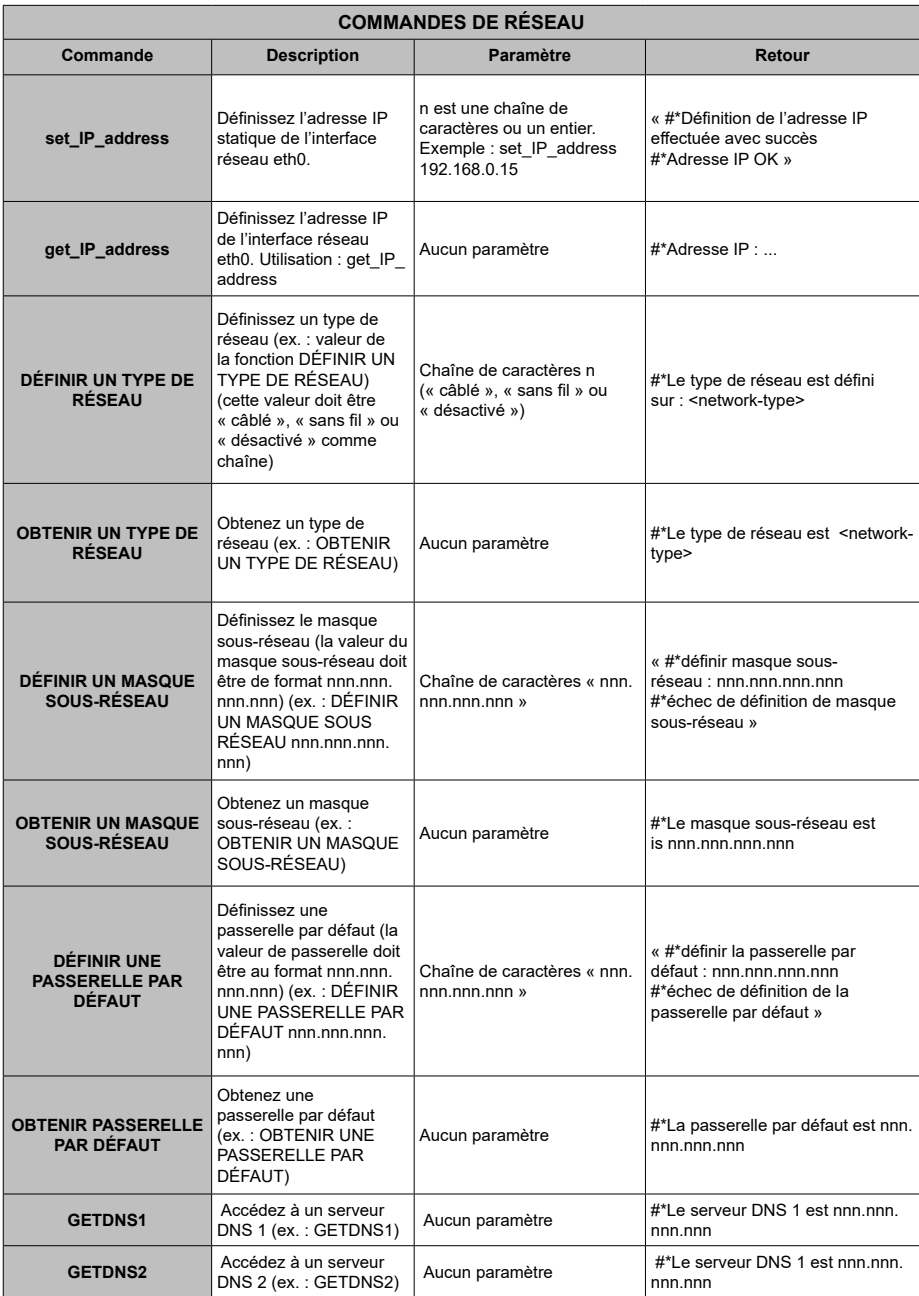

**TEST DU DÉBIT INTERNET**

« Test du débit internet commencé ». Le message « Aucune connexion internet trouvée » est imprimé en cas d'échec du test.

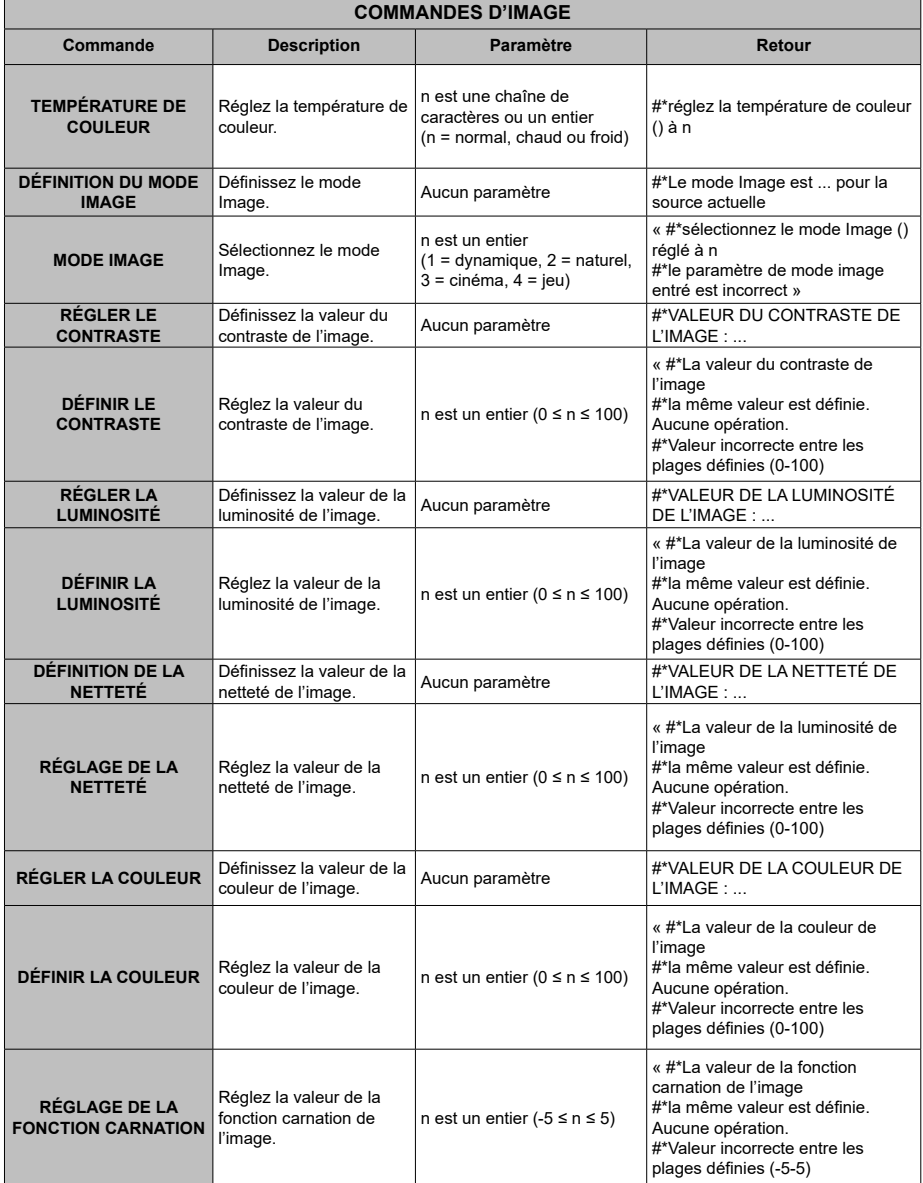

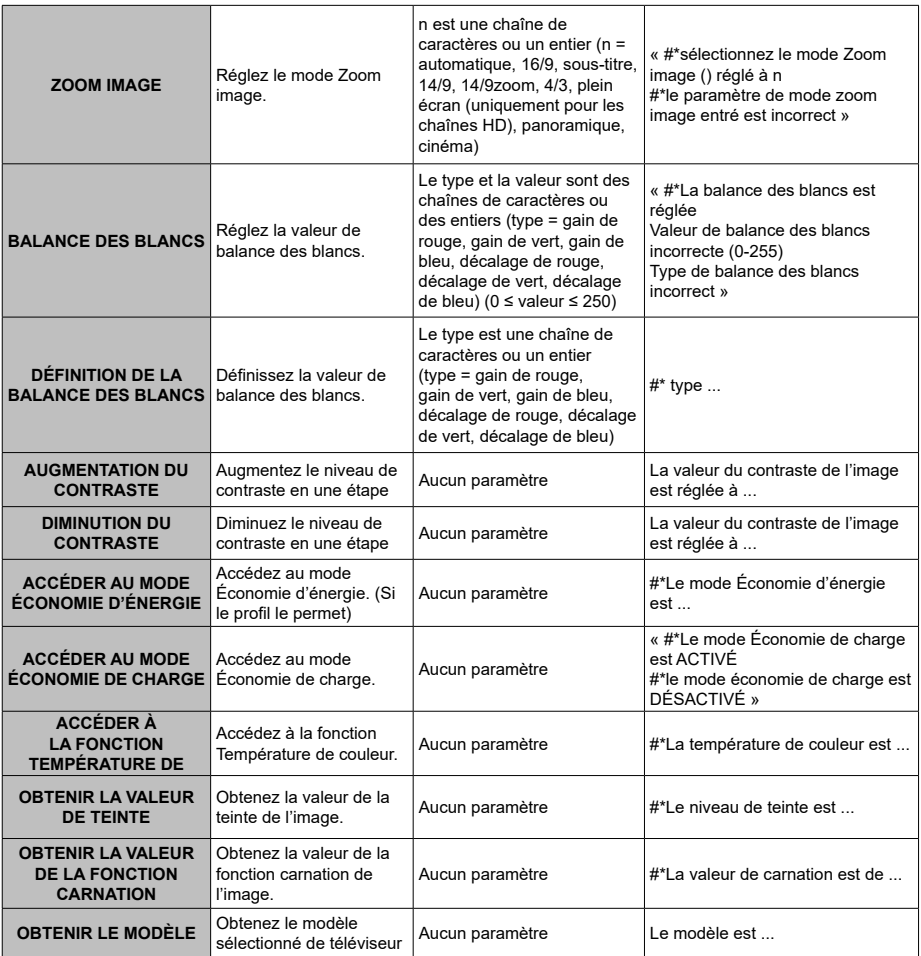

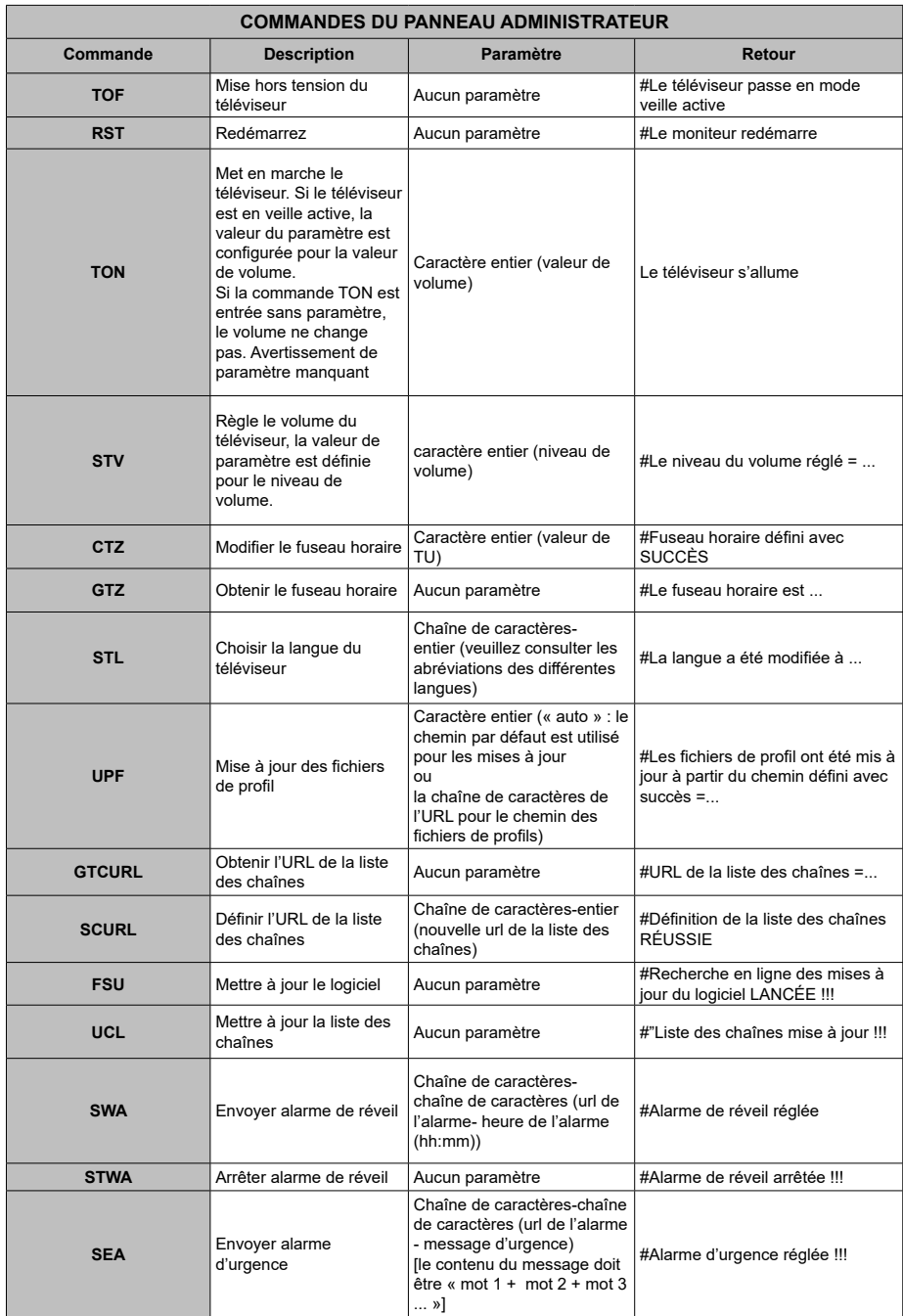

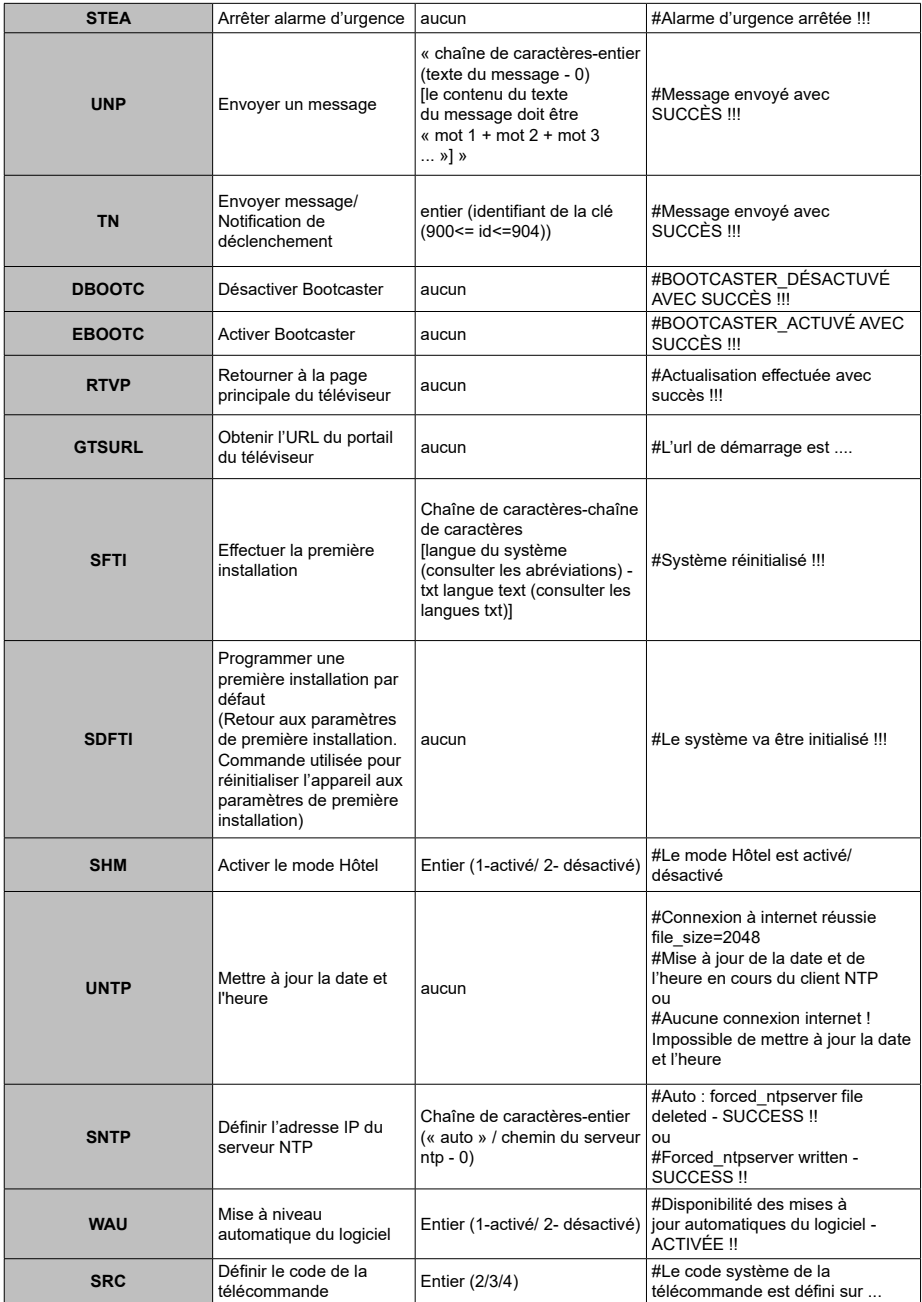

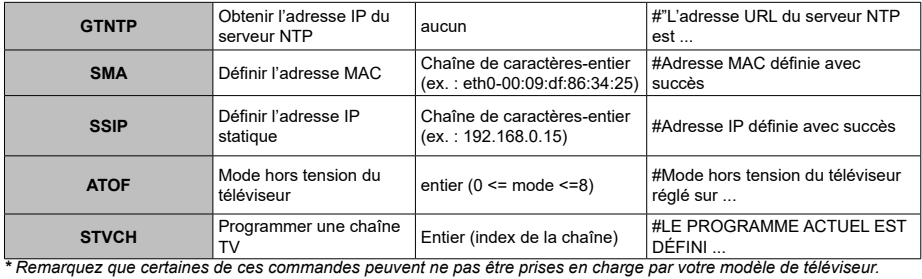

# **MODE HÔTEL**

Le mode Hôtel est un mode particulier qui limite certains fonctionnements de TV. Ce mode permet au client d'utiliser le téléviseur dans des endroits spécifiques tels que les hôtels, les prisons ou les hôpitaux. Ces limites sont essentiellement données ci-dessous.

- L'utilisateur ne peut pas hausser le volume plus que la limite spécifiée. Il peut par contre définir la valeur de volume fixe.
- L'utilisateur peut activer la commande de volume direct du casque.
- L'utilisateur ne peut accéder à certains menus.
- L'utilisateur ne peut pas utiliser les boutons du téléviseur.
- L'utilisateur peut limiter la position de la source de démarrage.
- Le dernier statut peut / ne peut pas être utilisé.
- Le télétexte peut être désactivé ou activé.
- Les données de la NVRAM (comme la liste des services et les préférences de l'utilisateur, etc.) peuvent être copiées vers ou à partir d'un périphérique USB.
- Le code 8 peut / ne peut pas être utilisé.

Pour accéder au menu Hôtel, appuyez consécutivement sur les touches **MENU/M-7-9-3-5**.

# **ÉLÉMENTS DU MENU HÔTEL**

#### **Mode Hôtel**

Définir sur « **Activé** » pour activer le mode Hôtel. Dans le mode Hôtel, la liste des chaînes et le menu d'installation sont bloqués.

#### **Broche 8**

Définir sur « **Activé** » pour activer les modifications du mode Image suivant les données Pin8.

#### **Dernier statut**

Définir sur « **Activé** » pour que le téléviseur se rallume avec le statut de fermeture.

#### **Verrouillage du panneau de commande**

Définir sur « **Activé** » pour interdire l'utilisation des touches du téléviseur.

#### **RCU bloqué**

Définir sur « **Activé** » pour interdire l'utilisation de la télécommande. Pour désactiver cette option, suivez la même procédure pour ouvrir le menu mode Hôtel. La télécommande fonctionnera en mode Veille quel que soit le réglage de cette option. Si vous définissez cette fonction sur « **Limitée** », seuls les boutons Volume haut/bas, Programme haut/bas, les touches numériques et le bouton Veille de la télécommande seront fonctionnels.

#### **Position de démarrage**

Vous pouvez spécifier les paramètres d'ouverture du téléviseur. Sélectionnez la chaîne et/ou la source à afficher lors de la prochaine utilisation du téléviseur. Les options disponibles sont les suivantes :

**Auto :** Au démarrage, le téléviseur affiche la dernière chaîne (si TV était la dernière source) ou la dernière source.

**Téléviseur :** Au démarrage, le téléviseur affiche la chaîne spécifiée dans le menu « **Chaîne de démarrage** ».

**Autres :** Au démarrage, le téléviseur affiche la source spécifiée (EXT1, EXT1-S (S-VIDEO), SIDE AV, HDMI1, etc.).

#### **Chaîne de démarrage**

Vous pouvez sélectionner une chaîne à afficher lors du prochain démarrage de la TV (il suffit de définir « **Position de démarrage** » sur « **TV** »).

#### **Limite du volume**

Réglez la valeur maximale du volume.

#### **Activer le volume fixe**

Définir sur « **Activé** » pour activer l'utilisation de la valeur de volume fixe à partir du menu « **Valeur de volume fixe** ».

#### **Valeur de volume fixe**

Réglez la valeur du volume fixe.

#### **Volume direct du casque**

Définir sur « **Activé** » pour contrôler le volume du casque via la télécommande. Lorsque cette fonction est activée, les boutons de commande du volume ne modifieront pas le son principal du téléviseur. Vous pouvez modifier le son de la TV à partir du menu « **Son** ».

#### **Désactiver le menu OSD**

La valeur par défaut est définie comme « **Désactiver les menus de configuration** » pour le mode Hôtel. Vous pouvez bloquer tous les menus en définissant cet élément sur « **Désactiver tous les menus** ». Les menus de configuration invisibles sont :

**Menu principal :** Installation et recherche, liste des canaux

**Menu de configuration :** Réglages parentaux, sources, paramètres satellite, paramètres réseau, autres réglages

#### **Télétexte**

Vous pouvez activer ou interdire les services de télétexte (ou MHEG si disponible) en définissant cet élément sur « **Activé** » ou « **Désactivé** ».

#### **Copie vers un périphérique USB (clonage USB)**

Vous pouvez copier les données de la NVRAM (liste de services, préférences, etc.) et l'image d'accueil renommée « hotel wel.png » vers un périphérique USB en utilisant cette option. Appuyez sur **OK** pour copier ces fichiers de la TV vers le périphérique USB.

#### **Copie à partir d'un périphérique USB (clonage USB)**

Vous pouvez copier les données de la NVRAM (liste de services, préférences, etc.) et l'image d'accueil vers un périphérique USB en utilisant cette option. Appuyez sur **OK**, sélectionner le répertoire nommé « clone\_x » et appuyez à nouveau sur **OK** pour copier les fichiers de données NVRAM du périphérique USB au téléviseur. L'image d'accueil doit être renommée « hotel wel.png » et copiée vers un dossier racine du périphérique USB. Après avoir sélectionné l'option **Copier à partir d'un périphérique USB** et appuyé sur **OK**, sélectionnez le dossier dont le nom apparaît

comme "." et appuyez sur **OK** pour copier l'image d'accueil du périphérique USB au téléviseur.

*Remarque : Le périphérique USB, qui sera utilisé pour les fonctions de clonage USB, doit être formaté en FAT32.*

#### **Chaîne d'alarme**

Réglez la chaîne dont les détails horaires serviront pour le minuteur de réveil. Si cette option est réglée à « 0 », alors les détails horaires de la chaîne en cours seront utilisés.

*Remarque :* Si le mode Hôtel est activé, alors la fonction « *Ajouter un minuteur de réveil » s'affiche dans le menu « Paramètres/Minuteurs ». Après l'enregistrement du nouveau minuteur, le téléviseur se mettra automatiquement en éveil à l'heure souhaitée.*

## **Volume d'alarme**

Réglez la valeur du volume d'alarme de la TV. Cette valeur ne peut pas être définie comme supérieure à la valeur indiquée dans le menu « **Limite du volume** ».

## **Option USB**

Définir sur « **Désactivé** » pour désactiver les ports USB du téléviseur. Vous pouvez aussi définir cette option sur **5 V** pour fournir au périphérique USB une puissance de 5 volts. Dans ce cas, vous ne pourrez toujours pas passer en revue le contenu dudit périphérique USB via la fonction navigateur Média du téléviseur.

## **Image fixe Mode**

Définir sur « **Activé** » pour désactiver les menus de réglage de l'image.

## **Tuner numérique**

Définir sur « **Désactivé** » pour désactiver les chaînes numériques. Lorsqu'une chaîne numérique est activée à partir de la liste des chaînes, le message « pas de signal » s'affiche à l'écran et les chaînes numériques ne seront pas listées lors des recherches manuelles ou automatiques.

# **Écran d'accueil**

Définir sur « **Activé** » pour que le téléviseur affiche un écran d'accueil. L'écran d'accueil est une image avec une résolution de 960 x 540 pixels, au format png. L'écran d'accueil peut être modifié comme indiqué dans la section « **Copie à partir d'un périphérique USB** »

#### **Mise à jour NIT**

Si cette option est activée, les données NIT (table d'informations réseau) seront mises à jour automatiquement.

## **Activer/Désactiver EPG**

Lorsque cette option est activée, le menu EPG est accessible une fois que le téléviseur est en mode Hôtel.

## **Panneau avant Horloge (en option)**

Lorsque cette option est activée, l'horloge à LED située sur le panneau avant du téléviseur (si disponible) sera fonctionnelle. Autrement, elle sera désactivée.

## **Rétablir les valeurs par défaut**

Sélectionnez cette option, puis appuyez sur la touche **OK** de la télécommande pour rétablir les valeurs par défaut de la TV.

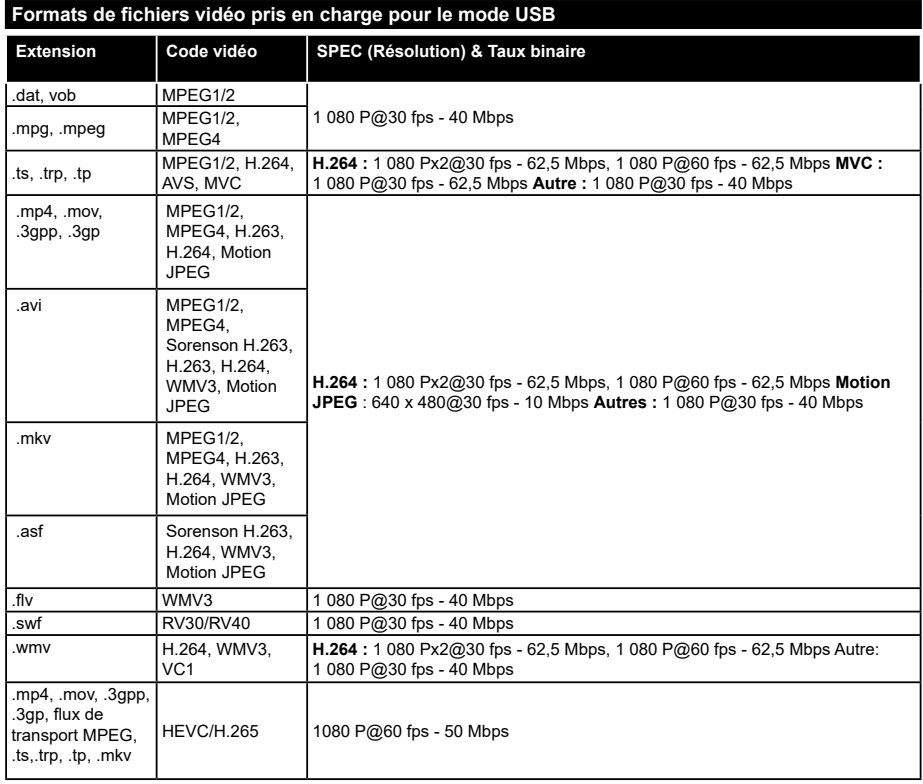

## **Formats de fichiers image pris en charge pour le mode USB**

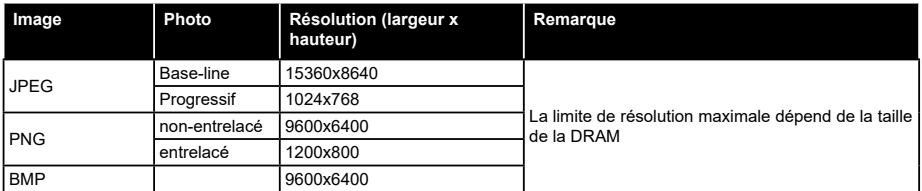

# **Formats de fichiers audio pris en charge pour le mode USB**

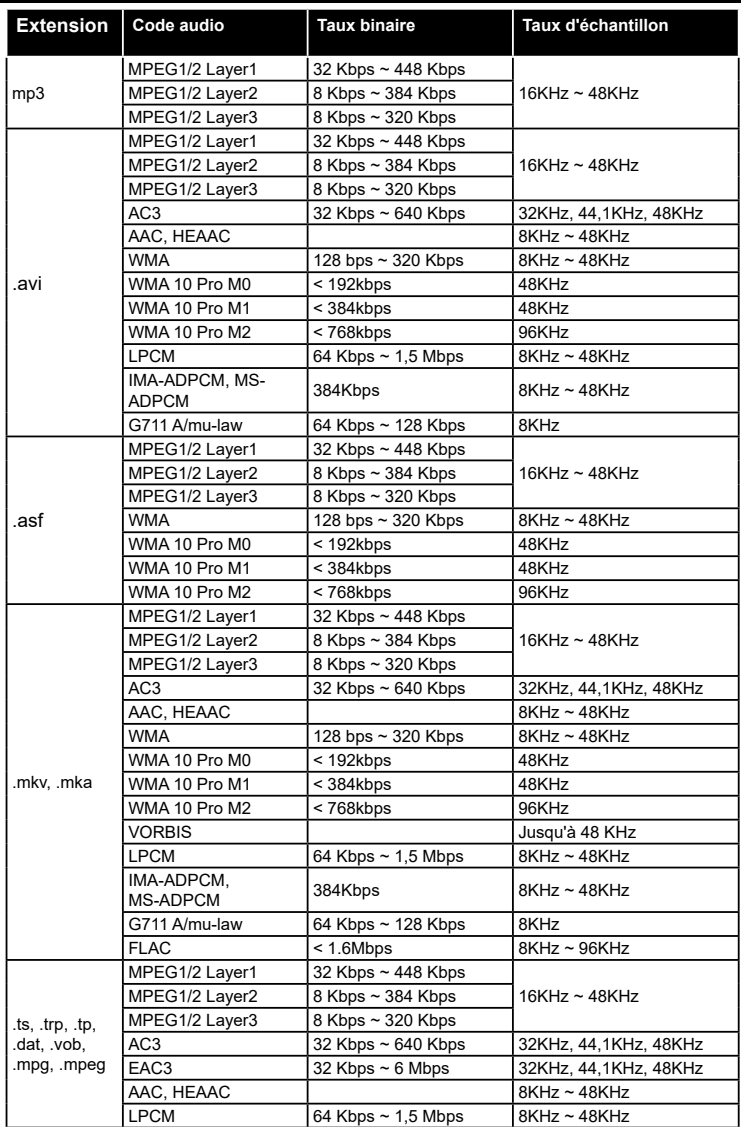

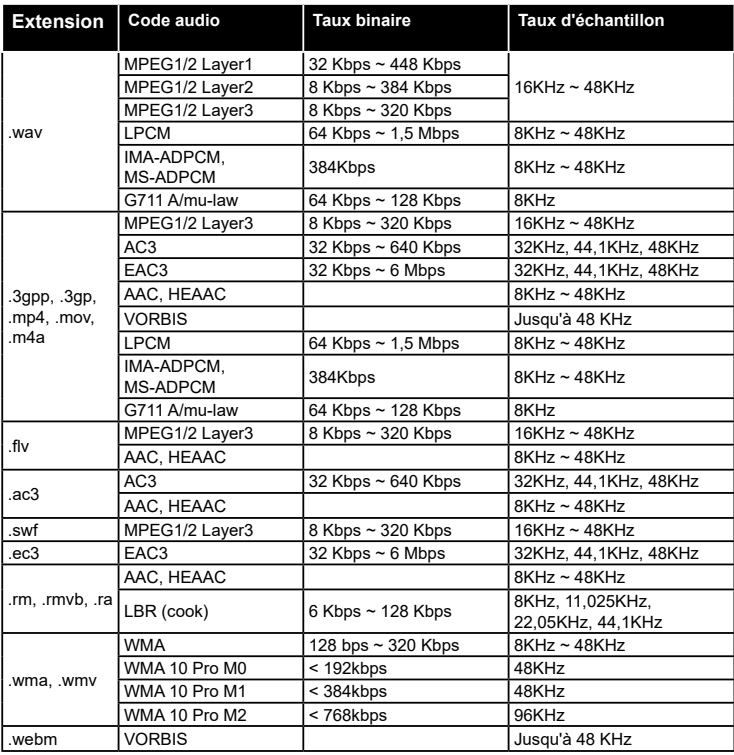

# **Formats de fichiers de sous-titrage pris en charge pour le mode USB**

#### **Sous-titrages internes**

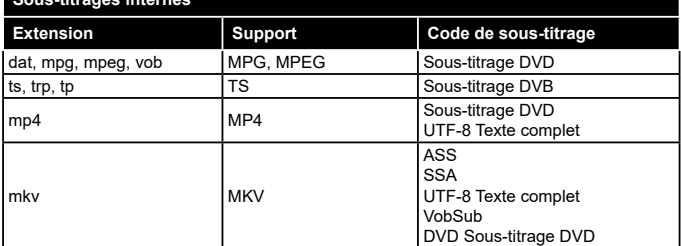

 $\mathbf{r}$ 

# **Sous-titres externes**

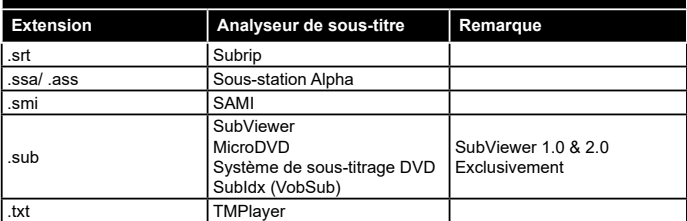

#### **Résolutions DVI prises en charge**

Reportez-vous aux résolutions suivantes au moment de raccorder des périphériques à votre téléviseur à l'aide des câbles convertisseurs DVI (DVI à HDMI - non fournis).

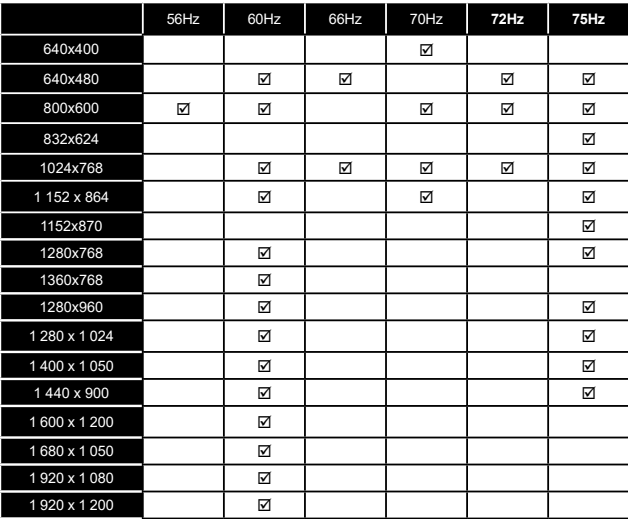

#### **Modes d'affichage typiques de l'entrée PC**

Le tableau ci-après est une illustration de quelques modes d'affichage vidéo typiques. Votre téléviseur ne peut pas prendre en charge toutes les résolutions.

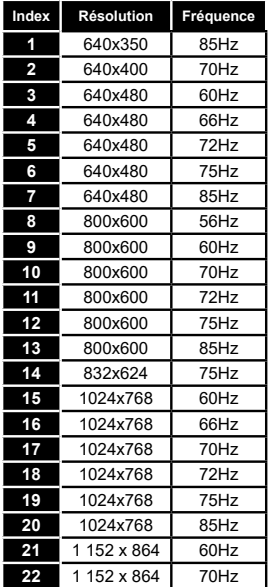

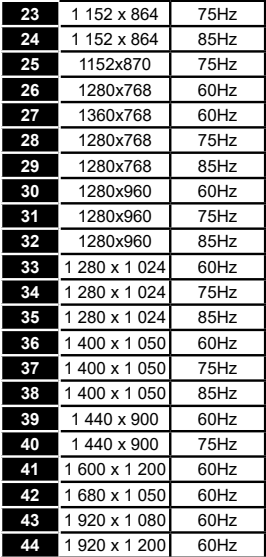

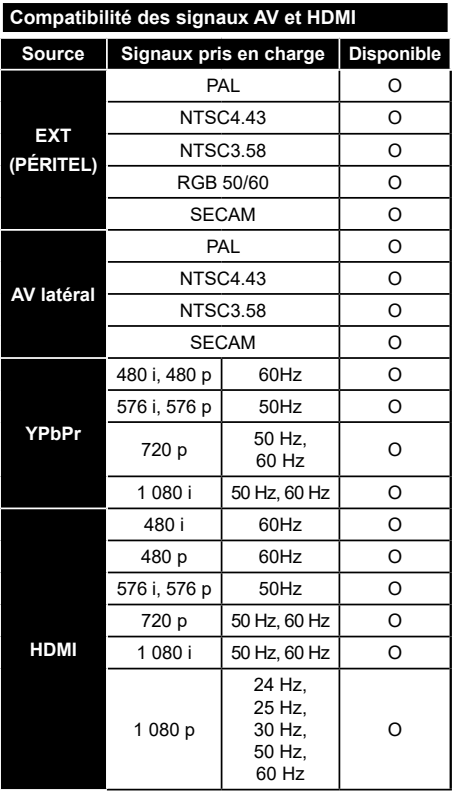

#### **(X : Non disponible, O : Disponible)**

Dans certains cas, un signal du téléviseur peut ne pas s'afficher correctement. Le problème peut être celui d'une inconsistance au niveau des normes de l'équipement source (DVD, décodeur, etc.). Si vous rencontrez ce type de problème, veuillez contacter votre fournisseur et le fabricant de l'appareil source.

# **Spécifications du transmetteur LAN sans fil**

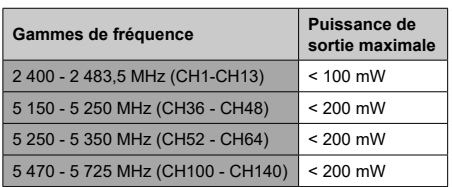

# **Restrictions relatives aux pays**

Cet appareil est conçu pour être utilisé à la maison ou au bureau dans tous les pays de

l'UE (et dans d'autres pays conformément à la directive de l'UE en vigueur) sans restriction, excepté pour les pays mentionnés ci-dessous.

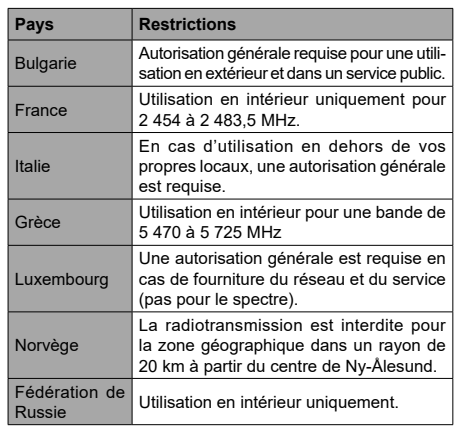

Les exigences relatives aux pays sont sujettes à des modifications. Il est recommandé à l'utilisateur de contacter les autorités locales afin d'obtenir des informations sur la réglementation en vigueur relativement aux LAN sans fil de 2,4 GHz et 5 GHz.

## **Informations applicables aux utilisateurs concernant la mise au rebut de l'ancien appareil et des piles.**

# **[Union européenne uniquement]**

L'équipement portant ces symboles ne doit pas être mis au rebut comme les ordures ménagères.

Vous devriez chercher des méthodes et des systèmes de recyclage appropriés pour l'élimination de ces produits.

*Remarque : Le symbole Pb en dessous du symbole pour les piles indique que ces piles contiennent du plomb.*

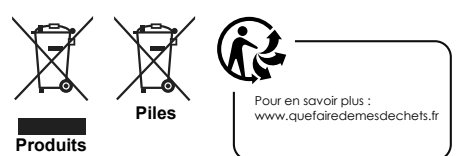

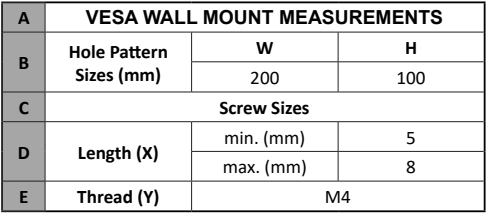

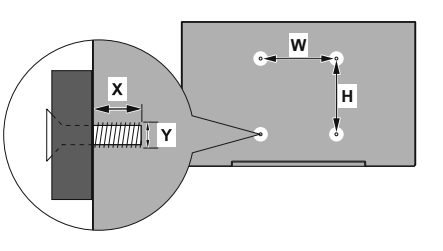

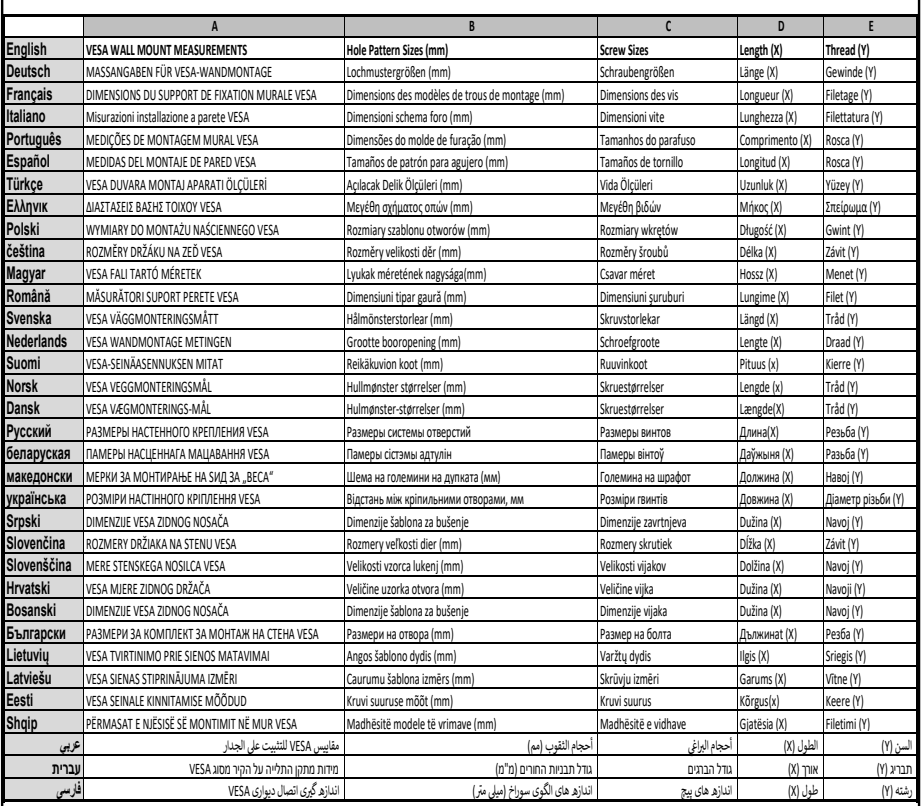

- **TR:** İşbu belgede; VESTEL Elektronik Sanayi ve Ticaret A.Ş., telsiz ekipmanı tipi TFT IDTV 'nin 2014/53/AB sayılı direktife uygun olduğunu beyan eder. AB uygunluk beyanının tam metni internet adresinde mevcuttur: doc.vosshub.com
- **EN:** Hereby, VESTEL Elektronik Sanayi ve Ticaret A.Ş., declares that the radio equipment type TFT IDTV is in compliance with Directive 2014/53/EU. The full text of the EU declaration of conformity is available at the following internet address: doc.vosshub.com
- **BG:** С настоящото VESTEL Elektronik Sanayi ve Ticaret A.Ş., декларира, че този тип радиосъоръжение TFT IDTV е в съответствие с Директива 2014/53/ЕС. Цялостният текст на ЕС декларацията за съответствие може да се намери на следния интернет адрес: doc.vosshub.com
- **CZ:** Tímto VESTEL Elektronik Sanayi ve Ticaret A.Ş., prohlašuje, že typ rádiového zařízení TFT IDTV je v souladu se směrnicí 2014/53/EU. Úplné znění EU prohlášení o shodě je k dispozici na této internetové adrese: doc.vosshub.com
- **DA:** Hermed erklærer VESTEL Elektronik Sanayi ve Ticaret A.Ş., at radioudstyrstypen TFT IDTV er i overensstemmelse med direktiv 2014/53/EU. EUoverensstemmelseserklæringens fulde tekst kan findes på følgende internetadresse: doc.vosshub.com
- **DE:** Hiermit erklärt VESTEL Elektronik Sanayi ve Ticaret A.Ş., dass der Funkanlagentyp TFT IDTV der Richtlinie 2014/53/EU entspricht. Der vollständige Text der EU-Konformitätserklärung ist unter der folgenden Internetadresse verfügbar: doc.vosshub.com
- **EL:** Με την παρούσα ο/η VESTEL Elektronik Sanayi ve Ticaret A.Ş., δηλώνει ότι ο ραδιοεξοπλισμός TFT IDTV πληροί την οδηγία 2014/53/ΕΕ. Το πλήρες κείμενο της δήλωσης συμμόρφωσης ΕΕ διατίθεται στην ακόλουθη ιστοσελίδα στο διαδίκτυο: doc.vosshub.com
- **ES:** Por la presente, VESTEL Elektronik Sanayi ve Ticaret A.Ş., declara que el tipo de equipo radioeléctrico TFT IDTV es conforme con la Directiva 2014/53/UE. El texto completo de la declaración UE de conformidad está disponible en la dirección Internet siguiente: doc.vosshub.com
- **ET:** Käesolevaga deklareerib VESTEL Elektronik Sanayi ve Ticaret A.Ş., et käesolev raadioseadme tüüp TFT IDTV vastab direktiivi 2014/53/EL nõuetele. ELi vastavusdeklaratsiooni täielik tekst on kättesaadav järgmisel internetiaadressil: doc.vosshub.com
- **FI:** VESTEL Elektronik Sanayi ve Ticaret A.Ş., vakuuttaa, että radiolaitetyyppi TFT IDTV on direktiivin 2014/53/ EU mukainen. EU-vaatimustenmukaisuusvakuutuksen täysimittainen teksti on saatavilla seuraavassa internetosoitteessa: doc.vosshub.com
- **FR:** Le soussigné, VESTEL Elektronik Sanayi ve Ticaret A.Ş., déclare que l'équipement radioélectrique du type TFT IDTV est conforme à la directive 2014/53/UE. Le texte complet de la déclaration UE de conformité est disponible à l'adresse internet suivante: doc.vosshub.com
- **HR:** VESTEL Elektronik Sanayi ve Ticaret A.Ş., ovime iziavljuje da je radijska oprema tipa TFT IDTV u skladu s Direktivom 2014/53/EU. Cjeloviti tekst EU izjave o sukladnosti dostupan je na sljedećoj internetskoj adresi: doc.vosshub.com
- **HU:** VESTEL Elektronik Sanayi ve Ticaret A.Ş., igazolja, hogy a TFT IDTV típusú rádióberendezés megfelel a 2014/53/ EU irányelvnek. Az EU-megfelelőségi nyilatkozat teljes szövege elérhető a következő internetes címen: doc.vosshub.com
- **IT:** Il fabbricante, VESTEL Elektronik Sanayi ve Ticaret A.Ş., dichiara che il tipo di apparecchiatura radio TFT IDTV è conforme alla direttiva 2014/53/UE. Il testo completo della dichiarazione di conformità UE è disponibile al seguente indirizzo Internet: doc.vosshub.com
- **LT:** Aš, VESTEL Elektronik Sanayi ve Ticaret A.Ş., patvirtinu, kad radijo įrenginių tipas TFT IDTV atitinka Direktyvą 2014/53/ES. Visas ES atitikties deklaracijos tekstas prieinamas šiuo interneto adresu: doc.vosshub.com
- **LV:** Ar šo VESTEL Elektronik Sanayi ve Ticaret A.Ş., deklarē, ka radioiekārta TFT IDTV atbilst Direktīvai 2014/53/ES. Pilns ES atbilstības deklarācijas teksts ir pieejams šādā interneta vietnē: doc.vosshub.com
- **MT:** B'dan, VESTEL Elektronik Sanayi ve Ticaret A.Ş., niddikjara li dan it-tip ta' tagħmir tar-radju TFT IDTV huwa konformi mad-Direttiva 2014/53/UE. It-test kollu tad-dikjarazzjoni ta' konformità tal-UE huwa disponibbli f'dan l-indirizz tal-Internet li ġej: doc.vosshub.com
- **NL:** Hierbij verklaar ik, VESTEL Elektronik Sanayi ve Ticaret A.Ş., dat het type radioapparatuur TFT IDTV conform is met Richtlijn 2014/53/EU. De volledige tekst van de EU-conformiteitsverklaring kan worden geraadpleegd op het volgende internetadres: doc.vosshub.com
- **PL:** VESTEL Elektronik Sanayi ve Ticaret A.Ş., niniejszym oświadcza, że typ urządzenia radiowego TFT IDTV jest zgodny z dyrektywą 2014/53/UE. Pełny tekst deklaracji zgodności UE jest dostępny pod następującym adresem internetowym: doc.vosshub.com
- **PT:** O(a) abaixo assinado(a) VESTEL Elektronik Sanayi ve Ticaret A.Ş., declara que o presente tipo de equipamento de rádio TFT IDTV está em conformidade com a Diretiva 2014/53/UE. O texto integral da declaração de conformidade está disponível no seguinte endereço de Internet: doc.vosshub.com
- **RO:** Prin prezenta, VESTEL Elektronik Sanayi ve Ticaret A.Ş., declară că tipul de echipamente radio TFT IDTV este în conformitate cu Directiva 2014/53/UE. Textul integral al declarației UE de conformitate este disponibil la următoarea adresă internet: doc.vosshub.com
- **SK:** VESTEL Elektronik Sanayi ve Ticaret A.Ş., týmto vyhlasuje, že rádiové zariadenie typu TFT IDTV je v súlade so smernicou 2014/53/EÚ. Úplné EÚ vyhlásenie o zhode je k dispozícii na tejto internetovej adrese: doc.vosshub.com
- **SL:** VESTEL Elektronik Sanayi ve Ticaret A.Ş., potrjuje, da je tip radijske opreme TFT IDTV skladen z Direktivo 2014/53/EU. Celotno besedilo izjave EU o skladnosti je na voljo na naslednjem spletnem naslovu: doc.vosshub.com
- **SV:** Härmed försäkrar VESTEL Elektronik Sanayi ve Ticaret A.Ş., att denna typ av radioutrustning TFT IDTV överensstämmer med direktiv 2014/53/ EU. Den fullständiga texten till EU-försäkran om överensstämmelse finns på följande webbadress: doc.vosshub.com

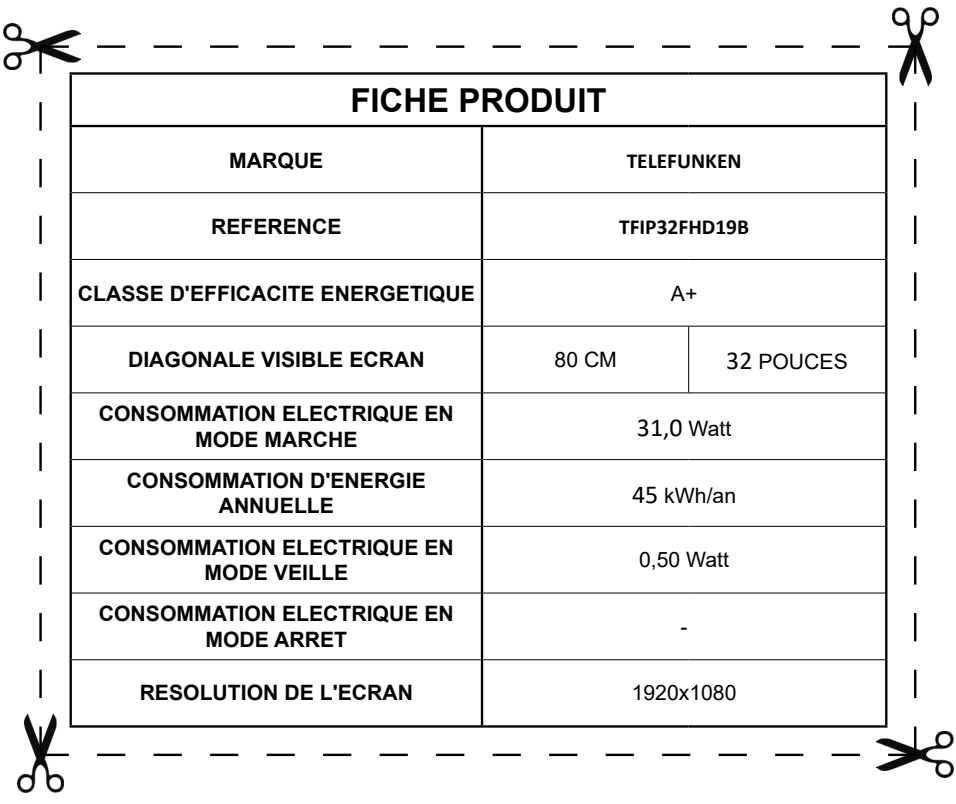

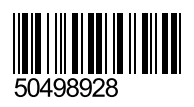